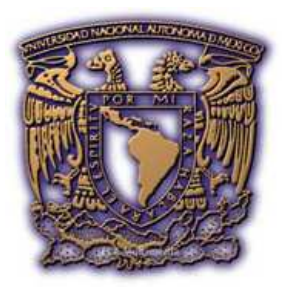

# UNIVERSIDAD NACIONAL AUTONOMA DE MÉXICO

## FACULTAD DE INGENIERIA

"Una red de computadoras para el desarrollo de materiales para el apoyo a las actividades académicas de la Facultad de Ciencias Políticas y Sociales"

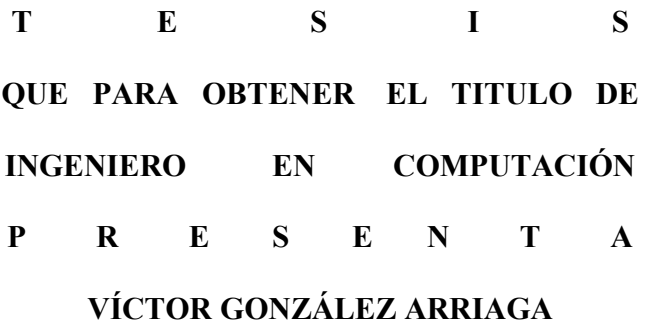

Director de tesis: Ing. Lucía Patricia Carrillo Velázquez

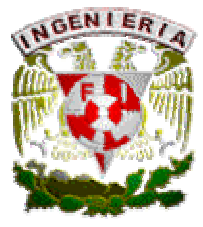

CIUDAD UNIVERSITARIA SEPTIEMBRE 2005

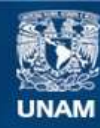

Universidad Nacional Autónoma de México

**UNAM – Dirección General de Bibliotecas Tesis Digitales Restricciones de uso**

#### **DERECHOS RESERVADOS © PROHIBIDA SU REPRODUCCIÓN TOTAL O PARCIAL**

Todo el material contenido en esta tesis esta protegido por la Ley Federal del Derecho de Autor (LFDA) de los Estados Unidos Mexicanos (México).

**Biblioteca Central** 

Dirección General de Bibliotecas de la UNAM

El uso de imágenes, fragmentos de videos, y demás material que sea objeto de protección de los derechos de autor, será exclusivamente para fines educativos e informativos y deberá citar la fuente donde la obtuvo mencionando el autor o autores. Cualquier uso distinto como el lucro, reproducción, edición o modificación, será perseguido y sancionado por el respectivo titular de los Derechos de Autor.

Agradezco a mi familia por todo su apoyo todos estos años de estudio.

A mi estimada asesora Patricia Carrillo que sin su ayuda este trabajo no hubiera sido posible.

Y sobre todo a Dios por darme la posibilidad de llegar hasta donde he llegado.

## **INDICE**

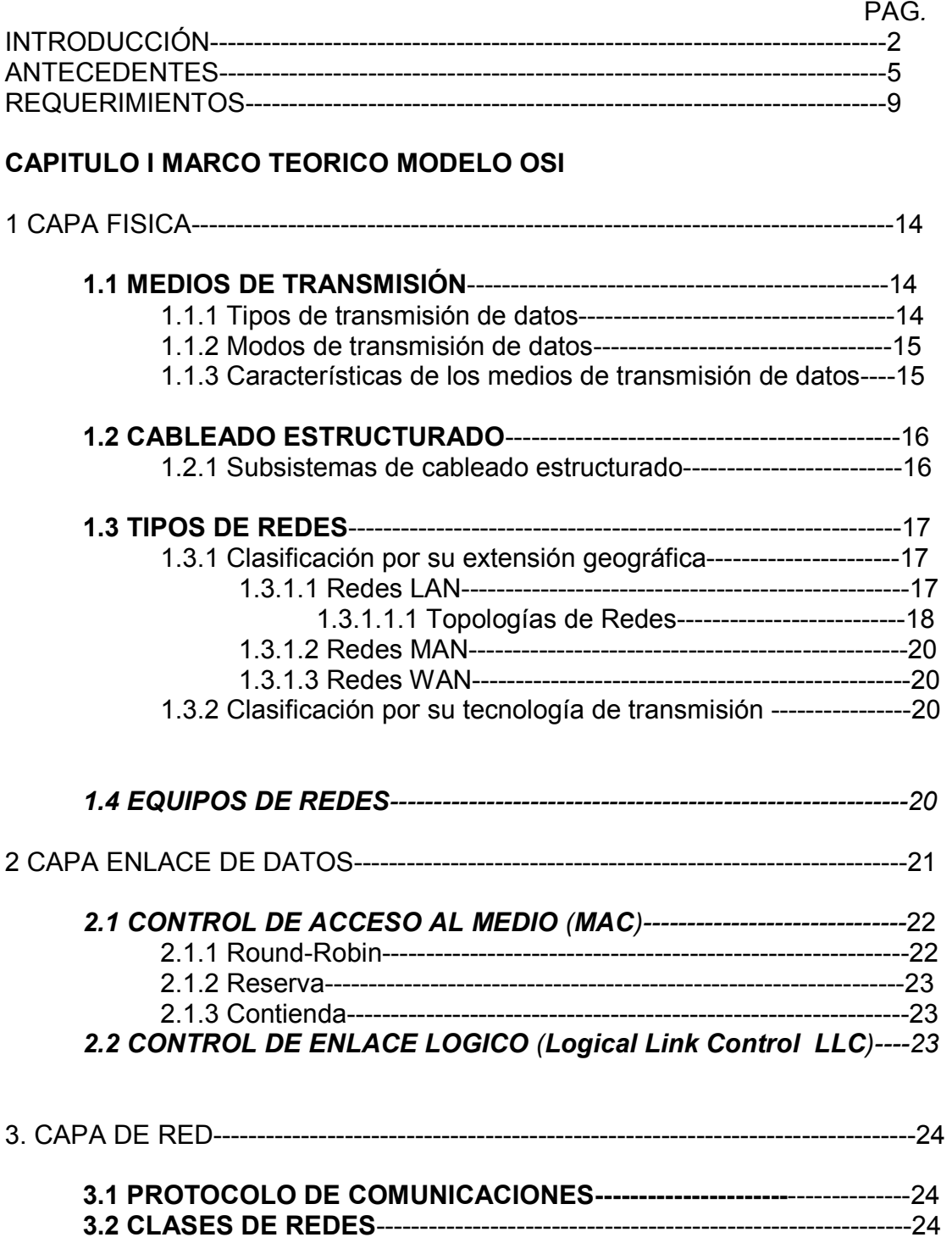

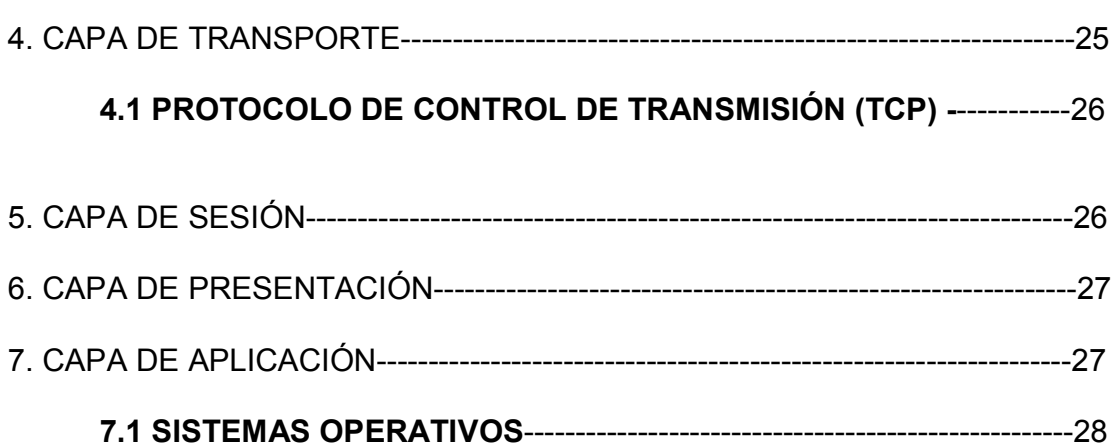

## **CAPITULO II ANÁLISIS**

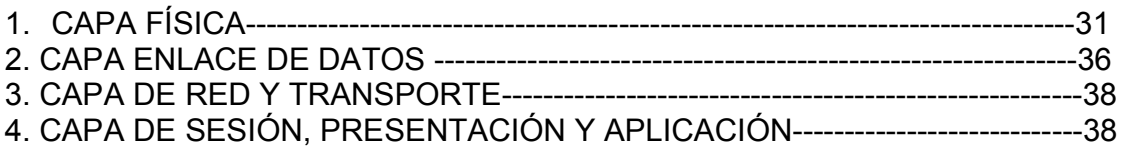

## **CAPITULO III DESARROLLO**

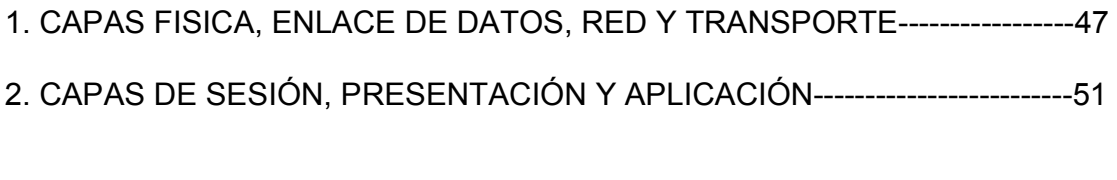

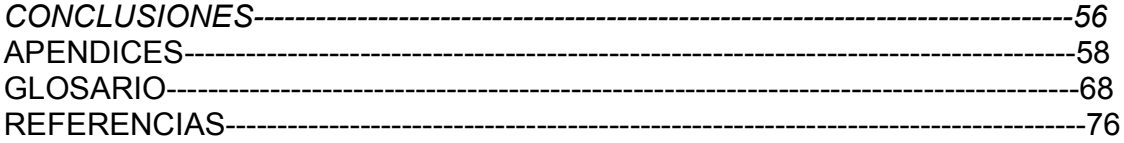

### INTRODUCCIÓN

Para la realización de un proyecto de cualquier índole, dirigido a la satisfacción de alguna necesidad propia o ajena, es necesario formalizarlo en un documento que servirá de guía en la ejecución del mismo, así como para dar cuenta de la justificación y elementos de referencia teóricos que sustentan las acciones realizadas.

En este sentido, se escribe esta tesis cuyo objetivo general es la instalación de una red de computadoras como una de las acciones sustantivas para la implementación de un "Laboratorio de apoyos telemáticos para la investigación y la docencia" en el Centro de Estudios Sociológicos (CES) de la Facultad de Ciencias Políticas y Sociales de la Universidad Nacional Autónoma de México (UNAM), que surge a partir de un proyecto de investigación institucional universitario que propone la Maestra Patricia Carrillo, profesora de asignatura de dicho Centro.

El laboratorio en cuestión tiene como objetivo general investigar el impacto y desarrollar apoyos telemáticos en el ámbito de la educación, y por consiguiente, una actividad sustantiva en la producción de instrumentos telemáticos de apoyo al proceso enseñanza aprendizaje dirigidos a profesores y alumnos.

Para satisfacer el objetivo antes descrito, se ha dividido este trabajo en siete secciones que incluyen Antecedentes; Requerimientos; tres capítulos: "Marco teórico", "Análisis y "Desarrollo"; Conclusiones y Bibliografía.

En antecedentes y a manera de contextualizar, se presenta una breve historia de la institución educativa, en este caso de la FCPyS, así como sus objetivos como institución formadora de profesionistas.

La sección de requerimientos describe el proyecto "Laboratorio de apoyos telemáticos para la investigación y la docencia", y se describen de forma general los objetivos que formula la implementación del mismo.

En el capítulo uno "Marco Teórico", se da cuenta del modelo Open System Interconection (ISO) de la International Standard Organization (OSI) a manera de presentar las referencias teóricas y conceptuales en las que se sustentaron las acciones del proyecto que propone esta tesis para la implementación de la red de datos y que se describen en los siguientes capítulos.

En el capítulo dos se presenta el resultado del análisis que se realizó para elegir los elementos de Hardware y Software para satisfacer las necesidades del laboratorio, en concordancia con el presupuesto disponible y atendiendo a las recomendaciones del modelo ISO/OSI de referencia.

El capítulo tres denominado "Desarrollo" describe el procedimiento que se siguió en la implementación real de la red, esto es la configuración del servidor, estaciones de trabajo y la interconexión de equipos para asegurar la comunicación entre ellos, entre otros.

Finalmente a manera de conclusión se describe la limitación principal a la que se enfrentó el desarrollo del proyecto y se da cuenta de los logros alcanzados.

## ANTECEDENTES<sup>1</sup>

La Facultad de Ciencias Políticas y Sociales de la Universidad Nacional Autónoma de México (UNAM) es la principal institución del país formadora de especialistas en diferentes disciplinas sociales.

Durante los 50 años de su existencia, han surgido de sus aulas un cúmulo de brillantes profesionistas que han nutrido y enriquecido a institutos, centros de estudio y universidades del país y el extranjero. Sus egresados se han distinguido por su excelente desempeño en los sectores público y privado del país. Un número importante de ellos han sido titulares de secretarías de Estado y de gobiernos de entidades federativas del país.

### Historia de la Facultad de Ciencias Políticas y Sociales

En 1949, siendo Rector de la Universidad el doctor Luis Garrido, don Lucio Mendieta y Nuñez elaboró un proyecto para la creación de la Escuela Nacional de Ciencias Políticas y Sociales, que fue aprobado por el Consejo Universitario el 3 de mayo de 1951.

Esta iniciativa obedeció a la necesidad de contar con una institución dedicada a la enseñanza de disciplinas relacionadas con el conocimiento y la solución de la problemática sociopolítica y económica interna y externa derivada de la Segunda Guerra Mundial y también al desarrollo que las Ciencias Sociales habían alcanzado en otros países.

La nueva Escuela inició sus actividades el 9 de julio de ese año y la ceremonia inaugural se llevó a cabo el 25 de julio. Su sede física se situó en Miguel Schultz 24, Col. San Rafael.

En 1954, para atender el rápido crecimiento de la matrícula escolar, la Escuela cambió su sede a Ribera de San Cosme 71, edificio colonial conocido como **Mascarones** 

En 1959 se concluyó la construcción del conjunto de edificios que se le asignó a esta Escuela en el plano regulador de Ciudad Universitaria en el sur del Distrito Federal. Estaba ubicada entre la Facultad de Economía y la Torre de Ciencias (actualmente Torre II de Humanidades) en el circuito escolar. La ceremonia de inauguración de estas instalaciones se realizó el 5 de febrero de 1959, y ahí funcionó el plantel durante 25 años.

En este amplio periodo la Escuela diversificó sus actividades, creó los centros de estudio y generó sus postgrados. El 14 de enero de 1967, el Consejo Universitario le otorga formalmente la categoría de Facultad, al crearse los cursos de doctorado en Ciencia Política, Sociología, Administración Pública, Relaciones Internacionales y Estudios Latinoamericanos, en la entonces División de Estudios Superiores.

 1 Véase http://www.politicas.unam.mx/

También la población se duplicó con respecto a la de 1951 y ello requirió la ampliación y adecuación de las instalaciones disponibles. A principios de 1982 se inició la construcción de las actuales instalaciones. Fueron inauguradas formalmente el 8 de noviembre de 1984 por el rector Octavio Rivero Serrano.

El 18 de diciembre de 1992 se inició un importante proyecto de transformación académica del marco que había orientado la labor de la Facultad de Ciencias Políticas desde 1976. A este proceso ha concurrido toda la comunidad en un ambiente de diálogo abierto y permanente.

Este proceso comprende la actualización de los planes y programas de estudio de cada asignatura, licenciatura y postgrado, y de la formación profesional en general.

El objetivo es elevar los niveles de la enseñanza, la investigación y la difusión de la cultura de la institución, lo cual por consiguiente, redundará en el crecimiento no sólo de la Facultad sino de la Universidad en su conjunto.

La Facultad enfrenta hoy la enorme responsabilidad de renovar su prestigio, respondiendo con calidad, creatividad e imaginación a las demandas de un momento social y político de extrema complejidad, tanto en su dimensión nacional como internacional.

La Facultad de Ciencias Políticas y Sociales asume el doble reto de formar profesionistas con alto nivel académico y de ingresar de manera prepositiva en los debates nacionales e internacionales. De ahí que la Facultad asuma como objetivos: formar profesionales con alto nivel académico, que sean capaces de analizar objetivamente los procesos histórico-sociales contemporáneos desde la óptica de la Sociología, Ciencia Política, Administración Pública, Relaciones Internacionales y Ciencias de la Comunicación; que ofrezcan soluciones a los problemas nacionales y mundiales a partir de concepciones teóricas plurales y multidisciplinarias; sean portadores de un alto contenido ético sustentado en los valores y cultura universitaria; participen en los procesos de toma de decisiones que coadyuven al desarrollo de la sociedad mexicana; y sean capaces de generar y difundir investigación científica en apoyo a la docencia, a la actualización del conocimiento de las disciplinas sociales y a la solución de problemas concretos.

Para lograr estos objetivos se hace necesario contar con las herramientas tecnológicas de punta que coadyuven a alcanzar las metas de la institución educativa.

Así, las herramientas tecnológicas serán un apoyo sustantivo para los alumnos y profesores de esta institución en lo que se refiere a la calidad del aprendizaje, y en la forma de impartir la cátedra, ya que al tener la información requerida en un sitio Web, le permitirá al alumno lograr un aprendizaje en congruencia con el ritmo propio de estudio, así como consultarla las veces que le sea necesario. Además permitirá la interacción entre profesores, al compartir información por la red, y crear foros de consulta que coadyuvaran a la resolución de las dudas de los alumnos. De igual forma, se reducirán considerablemente los tiempos en

los que el conocimiento es transferido de profesores a alumnos. Lo anterior, entonces, tendrá una influencia directa y relevante en la calidad de los profesionistas egresados de dicha Facultad y por consiguiente se incide en el logro de los objetivos planteados por la facultad de Ciencias políticas y Sociales y que son dirigidos a la realización de la misión de la Universidad Nacional Autónoma de México.

## REQUERIMIENTOS

El uso de las comunicaciones como recurso didáctico puede reportarnos la ventaja de interdisciplinariedad. Además el valor instructivo que tiene una experiencia telemàtica en una determinada asignatura proporciona otros valores añadidos:

- Motiva al alumno consiguiendo que el aprendizaje sea más interesante y significativo.
- $\triangleright$  Permite acceder a cualquier tipo de información de una manera sencilla.
- $\triangleright$  Facilita la interacción entre personas, tanto entre los alumnos y profesores presentes en el aula como con otros individuos, sin importar la distancia a que se encuentren.
- Permite una enseñanza individualizada y un ritmo de aprendizaje adecuado a cada alumno.

Las tecnologías de la información y la comunicación han desempeñado un papel fundamental en la configuración de nuestra sociedad y nuestra cultura.

Todos estos avances tecnológicos tienen lugar dentro de un determinado marco socioeconómico que hace posible no solo su desarrollo en los centros de investigación y Universidades, sino también su transferencia a la sociedad y su aplicación a la producción.

En la sociedad de la información, el espacio y el tiempo ya no son condicionantes de la interacción social, del mismo modo que las fronteras y los limitantes nacionales no representan barreras para la circulación del capital, de la información, de los mercados, incluso el del trabajo, o las relaciones interpersonales. Un ejemplo de estas nuevas formas de interacción son las comunidades virtuales: grupos de personas que comparten un interés y que utilizan las redes informáticas como canal de comunicación barato y cómodo entre individuos especialmente dispersos y temporalmente no sincronizados.

La Internet puede soportar modelos tradicionales de educación a distancia, pero están emergiendo nuevos entornos de enseñanza/aprendizaje basados no solo en formas de comunicación en tiempo real (videoconferencia, por ejemplo), sino también en técnicas didácticas de aprendizaje cooperativo y colaborativo, sustentadas por la capacidad interactiva de la comunicación mediada por las computadoras. Estos entornos rompen la unidad de tiempo, espacio y actividad de la enseñanza presencial creando "aulas virtuales", esto es, espacios para la actividad docente. Es evidente que la mayoría de nuestros conocimientos sobre cómo enseñar provienen de entornos tradicionales y que, en muchos casos, no tendrán la misma efectividad.

La necesidad de formar a los alumnos en el medio informático está basada en la significación que como medio tiene en la actualidad, ya que la importancia que la informática está adquiriendo en nuestra sociedad contemporánea es tal,

que pocos son los países que no hayan puesto en los últimos años en acción algún plan para su introducción en la escuela, y la formación y el perfeccionamiento de los alumnos.

La informática aporta un nuevo reto al sistema educativo, y es el pasar de un modelo unidireccional de formación, donde por lo general el conocimiento recae en el profesor, a modelos más abiertos y flexibles, donde la información situada en grandes bases de datos, tiende a ser compartida entre diversos alumnos. Por otra parte, se rompe la exigencia de que el profesor esté presente en el aula, y tenga bajo su responsabilidad un único grupo de alumnos. El uso de la informática, tiende a romper el aula como conjunto arquitectónico y cultural estable. El alumno puede interaccionar con otros compañeros y profesores que no tienen por qué estar situados en su mismo contexto arquitectónico

Los beneficios de contar con tecnologías informáticas y de comunicaciones en los establecimientos educacionales se resumen en los siguientes puntos:

Modernización de la práctica docente. Profesores y alumnos pueden aprovechar la creciente oferta de programas educativos ("software") como material didáctico. De esta manera se ayuda a modificar las prácticas pedagógicas, los modos de transmitir y adquirir los conocimientos, se estimulan las capacidades y se desarrollan las habilidades de los alumnos. También ayuda a desarrollar talentos especiales así como a remediar situaciones en que los alumnos necesitan un ritmo de aprendizaje diferente

Recurso de aprendizaje. Los alumnos presentan una alta motivación al trabajar con computadoras y los profesores pueden aprovechar este estímulo de manera educativa. Esto se ve potenciado al poder participar de proyectos colaborativos con alumnos y profesores de otras escuelas (nacionales e internacionales).

Equidad y descentralización. Las personas de los establecimientos educacionales pasan a ser "parte de una comunidad escolar", independientemente del lugar geográfico en que se encuentran. Por ejemplo los profesores de la red pueden tener acceso a la misma información y proyectos en cualquier lugar en que se encuentren.

Profesionalización. Los profesores pueden compartir experiencias, guías de trabajo, éxitos y experiencias educativas a través de las redes de comunicación. También pueden participar de grupos de reflexión a través de las redes, en temas de su interés $<sup>2</sup>$ </sup>

La Universidad Nacional Autónoma de México (UNAM) considerada la mejor en Latinoamérica no se excluye de la situación antes descrita y de forma particular se enfrenta al reto de optimizar los recursos disponibles, asegurando su posicionamiento en el uso eficiente de los recursos tecnológicos. Sobre todo en aquellas actividades dirigidas a la educación, la investigación y la difusión de la cultura, actividades sustantivas en la misión universitaria.

 2 Véase http://www.salvador.edu.ar/vrid/publicaciones/revista/zulliger.htm

Así, específicamente, cada una de las entidades de la estructura organizacional de la UNAM y para el caso de estudio en la presente tesis, la Facultad de Ciencias Políticas y Sociales (FCPyS), dirigen, en sus programas de desarrollo, acciones para impulsar la creación de medios telemáticos, para atender el reto antes descrito.

En la FCPyS se plantean estrategias concretas tales como la gestión de financiamientos externos en el marco de diversos programas de apoyo institucionales a partir de proyectos propuestos por los profesores que conforman su planta académica.

En este contexto la Maestra Lucia Patricia Carrillo Velázquez, que se desempeña como profesora de asignatura del Centro de Estudios Sociológicos (CES) de la FCPyS formuló un proyecto denominado Laboratorio de Apoyos Telemáticos para la Investigación y la Docencia (TID) en el marco del Programa de Apoyo a Proyectos Institucionales para el Mejoramiento a la Enseñanza (PAPIME) $3$ 

El proyecto TID se plantea como objetivo general desarrollar investigación para aportar nuevos conocimientos con relación al uso y efectos de las Tecnologías Telemáticas, así como proponer y evaluar modelos de desarrollo y apropiación en entidades académicas, para contribuir en la transformación y mejoramiento de nuestra sociedad<sup>4</sup>.

Para lograr dicho objetivo, el grupo del proyecto TID desarrolló diversos sistemas de cómputo, entre los que destacan una revista electrónica, una biblioteca digital, un foro virtual y diversas bases de datos documentales para el manejo de información institucional.

Dichos sistemas y bases de datos tienen la particularidad de haberse desarrollado con lenguajes de programación de cuarta generación y las interfaces de usuario con lenguaje de marcado HTML.

Durante la fase de desarrollo y las pruebas a los sistemas se hizo uso de una plataforma de cómputo monousuario haciendo uso del sistema operativo Windows 98.

Sin embargo, al concluir esta fase del proyecto se hizo necesario implementar una red de computadoras en Internet para atender dos de los objetivos particulares del proyecto, ambos relacionados con el acceso remoto: el primero a los servicios que ofrecen los sistemas y bases de datos en cuestión de los alumnos y profesores que conforman la comunidad académica universitaria y el segundo con la posibilidad de administrar los recursos.

Cabe señalar que el proyecto en cuestión fue aprobado y el presupuesto disponible para satisfacer la necesidad planteada, asciende a \$30,000.00.

<sup>&</sup>lt;sup>3</sup> Véase http://dgapa.unam.mx

<sup>4</sup> Véase http://telematica.politicas.unam.mx

En consecuencia y de forma específica, la necesidad concreta a resolver y de cuyos resultados se da cuenta en la presente tesis se enfoca al diseño e implementación de una red de computadoras que además de permitir la comunidad académica universitaria, compartir recursos tales como programas de aplicación, dispositivos, archivos, impresión, etc. debe ser capaz de ofrecer el acceso al Internet para que entre otras cosas se publiquen páginas Web.

## CAPITULO 1 MARCO TEORICO MODELO OSI

Particularmente el desarrollo de la tesis se sustenta en el modelo OSI, por lo que a continuación se presenta un resumen sobre el conjunto de teorías, reglas o procedimientos que se han desarrollado en el ámbito de las telecomunicaciones y con lo cual es posible, de una forma ordenada y estandarizada la implementación de redes de datos, alámbricas o inalámbricas.

Particularmente el desarrollo de la tesis se sustenta en el modelo OSI.

Las siglas OSI cuyo significado es Open System Interconnection o, Interconexión de Sistemas Abiertos por sus siglas en español, se formó en el año 1983 y es el resultado del trabajo de la ISO (International Standard Organization) para la estandarización internacional de los protocolos de comunicación como necesidad de intercambiar información entre sistemas heterogéneos y entre sistemas cuyas tecnologías son muy diferentes entre sí.

El modelo OSI Consta de 7 capas: Física, Enlace de datos, Red, Transporte, Sesión, Presentación y Aplicación

## 1 CAPA FÍSICA.

Define las características físicas del medio de transmisión de tipo mecánico, eléctrico y óptico.

Orientada a los componentes físicos de la red tales como: medios de transmisión, cableado estructurado, tipos de redes y equipos de redes.

## 1.1 MEDIOS DE TRANSMISION

Un medio de transmisión es el material a través del cual viajan los paquetes de datos y a su vez analiza los tipos, modos y características de los medios de transmisión de datos.

## 1.1.1 Tipos de transmisión de datos $5$

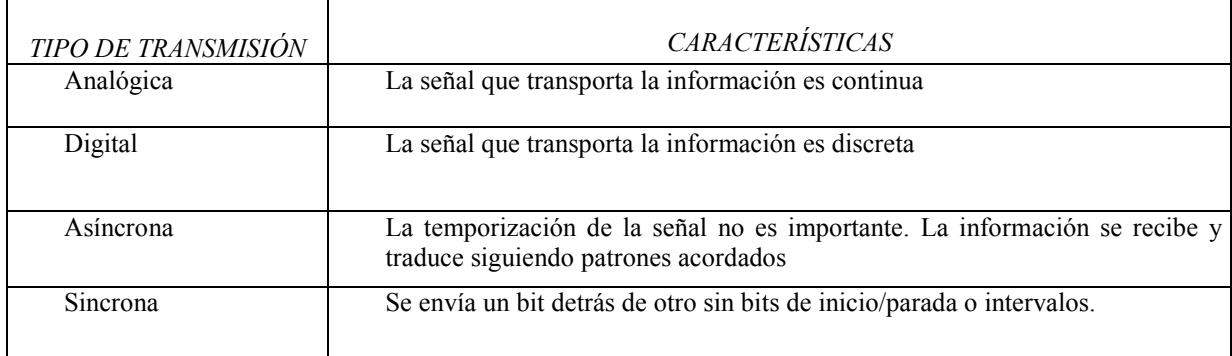

 5 Cuadros elaborados por el autor de esta tésis

## 1.1.2 Modos de transmisión de datos

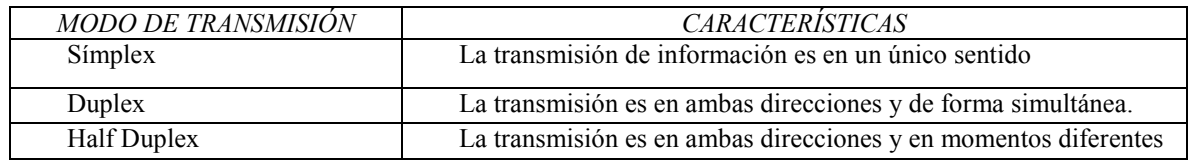

## 1.1.3 Características de los medios de transmisión de datos.

Medios de Transmisión.

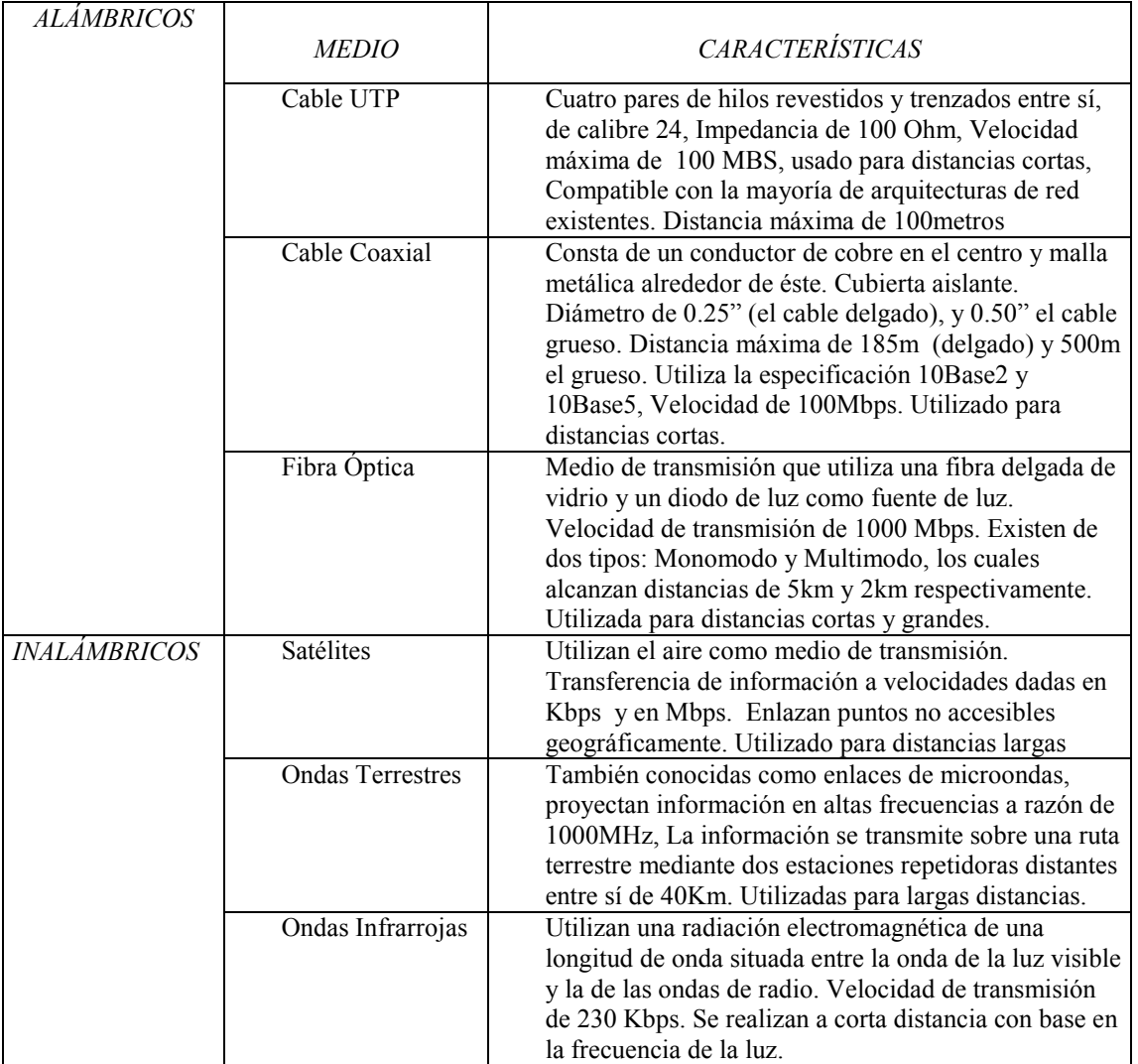

## 1.2 CABLEADO ESTRUCTURADO

Tiempo atrás, cuando las primeras computadoras aparecieron en el mercado, una de las necesidades que surgió fue la de establecer las normas para el cableado y por lo tanto se estandariza como un sistema capaz de integrar tanto los servicios de voz, datos y vídeo, como los sistemas de control y automatización. En este sentido se definieron también una serie de estándares para guiar su implantación, cuyos propósitos son:

- Soportar ambiente multiproducto
- Soportar ambiente multivendor
- Soportar multiservicio

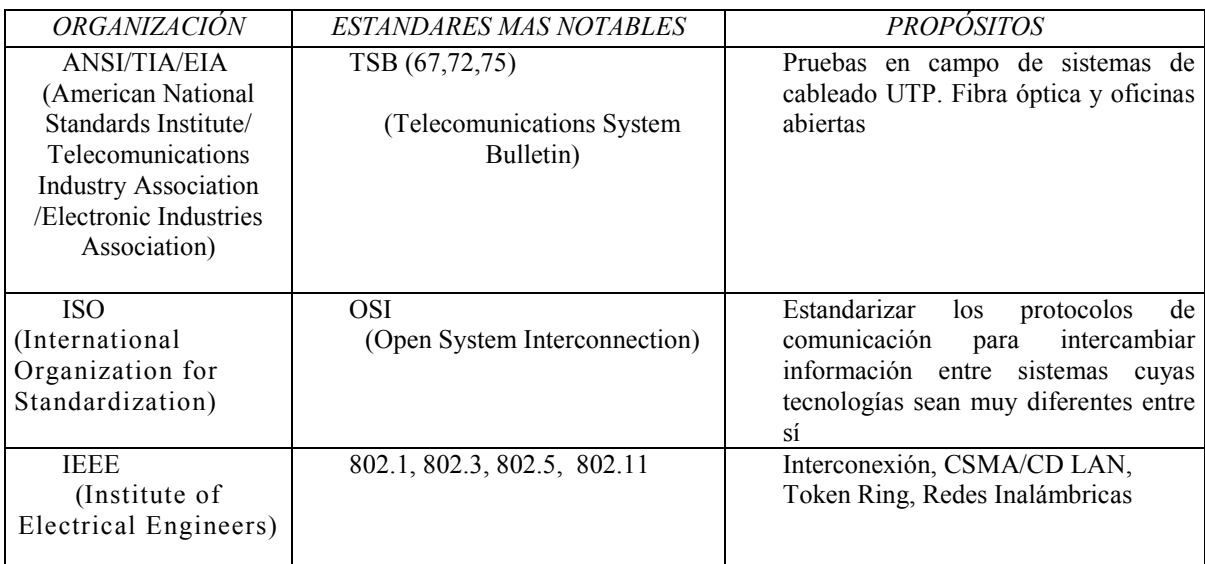

#### Algunas organizaciones de estandarización son: ANSI/TIA/EIA, ISO e IEEE

#### 1.2.1 Subsistemas de cableado estructurado

Los subsistemas del cableado estructurado son los siguientes: Instalación de acometida, cuarto de equipo, cableado Horizontal (Topología de estrella), cableado vertical (Backbone), closet de comunicaciones, área de trabajo

#### Tabla de Subsistemas de cableado

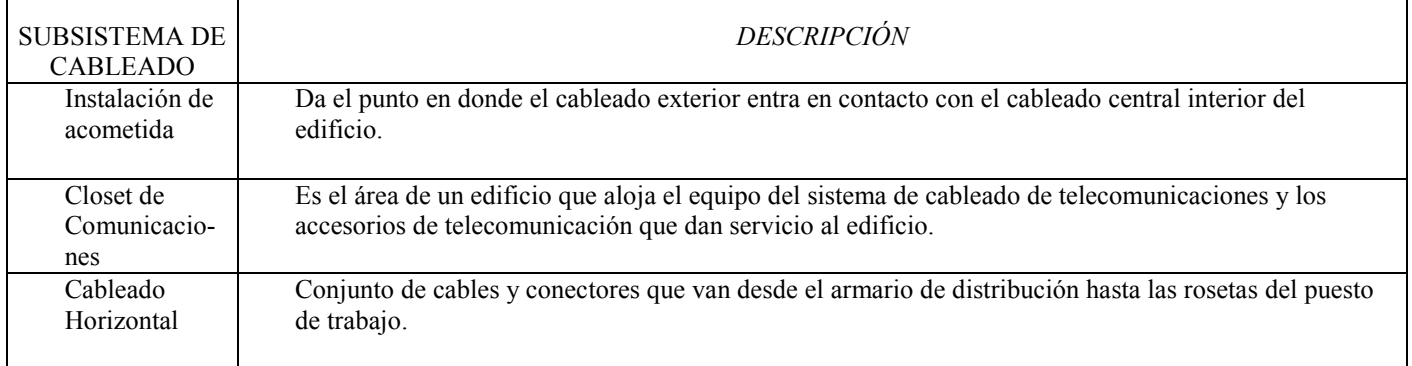

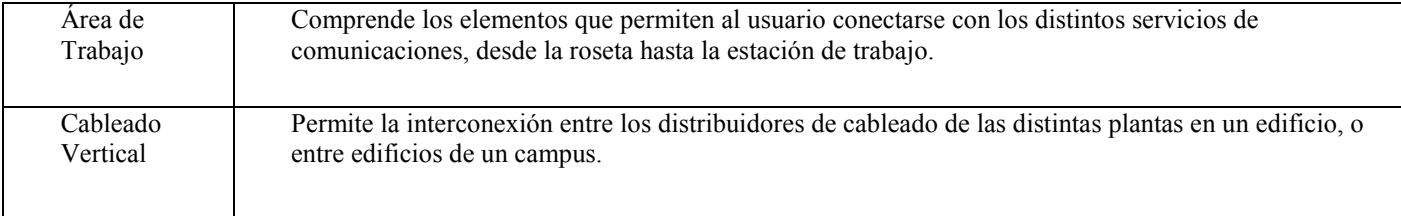

#### 1.3 TIPOS DE REDES.

Las posibles clasificaciones de las redes pueden ser muchas, siendo la más común y aceptada, aquella que las clasifica en función de su extensión geográfica y por su tecnología de transmisión.

### 1.3.1 Clasificación por su extensión geográfica

- Redes LAN (Local Area Network)
- Redes MAN (Metropolitan Area Network)
- Redes WAN (Wide Area Network)

### 1.3.1.1 Redes LAN

Una red LAN (Local Area Network), es un conjunto de elementos, conectados por medios de transmisión, que ofrecen a los usuarios distribuidos en una superficie restringida las funciones necesarias para enlazar los equipos de cómputo.

Características de una red LAN:

- Uso transparente. Uno de los objetivos de la red de área local es alcanzar un nivel de trasparencia con relación al usuario. Éste sólo deberá advertir una diferencia mínima en la utilización de una computadora autónoma y otra conectada a la red de área local, el acceso al servidor debe ser fácil, similar al acceso al disco duro de la computadora.
- Radio de acción limitado. Una LAN está diseñada para funcionar en un mismo lugar físico. La distancia límite depende del tipo de red que se utiliza. La distancia máxima para una red Ethernet es de 2500 metros.
- Compartimento de recursos. Los usuarios pueden compartir recursos como unidades de disco, impresoras y unidades CD-ROM.
- Canal. Hoy día, el cable de par trenzado y la fibra óptica son los medios más utilizados. Así mismo, los canales inalámbricos, como las ondas infrarrojas y las ondas de radio terrestres, permiten implantar redes inalámbricas.

• Guardado y almacenamiento. Guardar en discos ópticos y almacenar los discos en lugares físicos diferentes del lugar de trabajo, para la seguridad de la información.

### 1.3.1.1.1 Topologías de Redes.

La disposición de los diferentes componentes de una red de tipo LAN, se conoce con el nombre de topología de la red, la topología es la forma de interconectar los nodos de la red mediante un recurso de comunicación.

Topología de bus:

La topología de bus tiene todos sus nodos conectados directamente a un enlace y no tiene ninguna otra conexión entre nodos

Cada host está conectado a un cable común. En esta topología, los dispositivos clave son aquellos que permiten que el host se "una" o se "conecte" al único medio compartido.

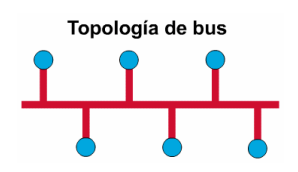

#### Topología de red de anillo:

Una topología de anillo se compone de un solo anillo cerrado formado por nodos y enlaces, en el que cada nodo está conectado con sólo dos nodos adyacentes.

La topología muestra todos los dispositivos interconectados directamente en una configuración conocida como cadena margarita.

Para que la información pueda circular, cada estación debe transferir la información a la estación adyacente.

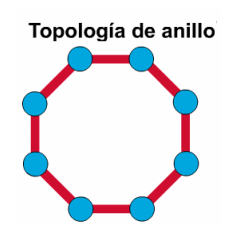

Topología de red de anillo doble:

Una topología en anillo doble consta de dos anillos concéntricos, cada uno de los cuales se conecta solamente con el anillo vecino adyacente. Los dos anillos no están conectados.

La topología de anillo doble actúa como si fueran dos anillos independientes, de los cuales se usa solamente uno por vez.

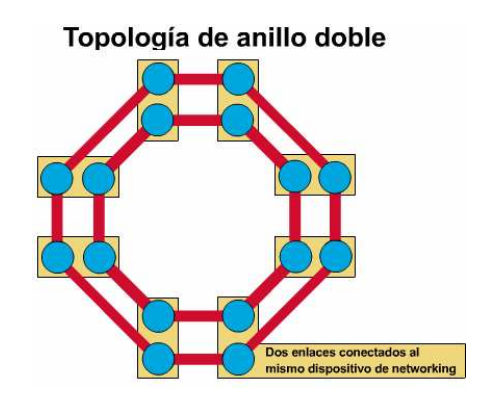

Topología de red en árbol:

La topología en árbol es similar a la topología en estrella extendida; la diferencia principal es que no tiene un nodo central. En cambio, tiene un nodo de enlace troncal desde el que se ramifican los demás nodos.

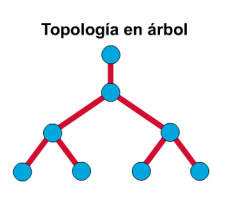

## 1.3.1.2 Redes MAN

Las MAN (Metropolitan Area Network), básicamente son una versión más grande de una Red de Área Local y utiliza normalmente tecnología similar. Puede ser pública o privada. Una MAN puede soportar tanto voz como datos. Una MAN tiene uno o dos cables y no tiene elementos de intercambio de paquetes o conmutadores, lo cual simplifica bastante el diseño.

Teóricamente, una MAN es de mayor velocidad que una LAN, pero ha habido una división o clasificación: privadas que son implementadas en áreas tipo campus debido a la facilidad de instalación de fibra óptica y públicas de baja velocidad (menos de 2 Mbps), como Frame Relay, ISDN, T1-E1, etc.

### 1.3.1.3 Redes WAN

Una WAN (Wide Area Network) constituye un sistema de comunicación que interconecta sistemas de computadoras geográficamente remotos. Enlaza las computadoras situadas fuera de las propiedades de una organización (edificios o campus) y atraviesa áreas públicas que están reguladas por autoridades locales, nacionales e internacionales. Generalmente, el enlace entre lugares remotos se realiza a través de la red pública de teléfono, pero una organización podría crear sus propios enlaces WAN mediante satélites, microondas u otras tecnologías de comunicación. Una WAN, es una red con proporciones potencialmente globales. Si se emplean facilidades públicas, una WAN involucrará compañías de telecomunicaciones para el intercambio local, de larga distancia y para lugares remotos.

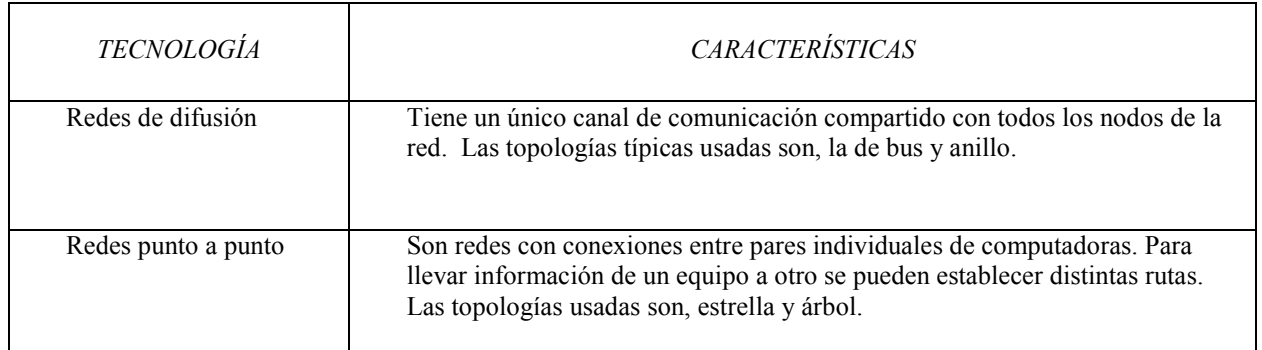

## 1.3.2 Clasificación por su tecnología de transmisión 6

## 1.4 EQUIPOS DE REDES

Cabe recalcar que varios de los dispositivos de interconexión de redes, de los que haremos mención en este punto pertenecen a diferentes capas del modelo OSI, pero en este caso, a todos los hemos reunido en esta capa por facilidad al momento de hacer una consulta.

Los dispositivos de interconexión de redes sirven para superar las limitaciones físicas de los elementos básicos de una red, extendiendo las topologías de

 6 Véase http://www4.ujaen.es/~fmata/temas\_ig/TEMA7.pdf

#### esta.

Para el funcionamiento de una red local se necesitan varios componentes que realizarán determinadas tareas. A grandes rasgos son los siguientes:

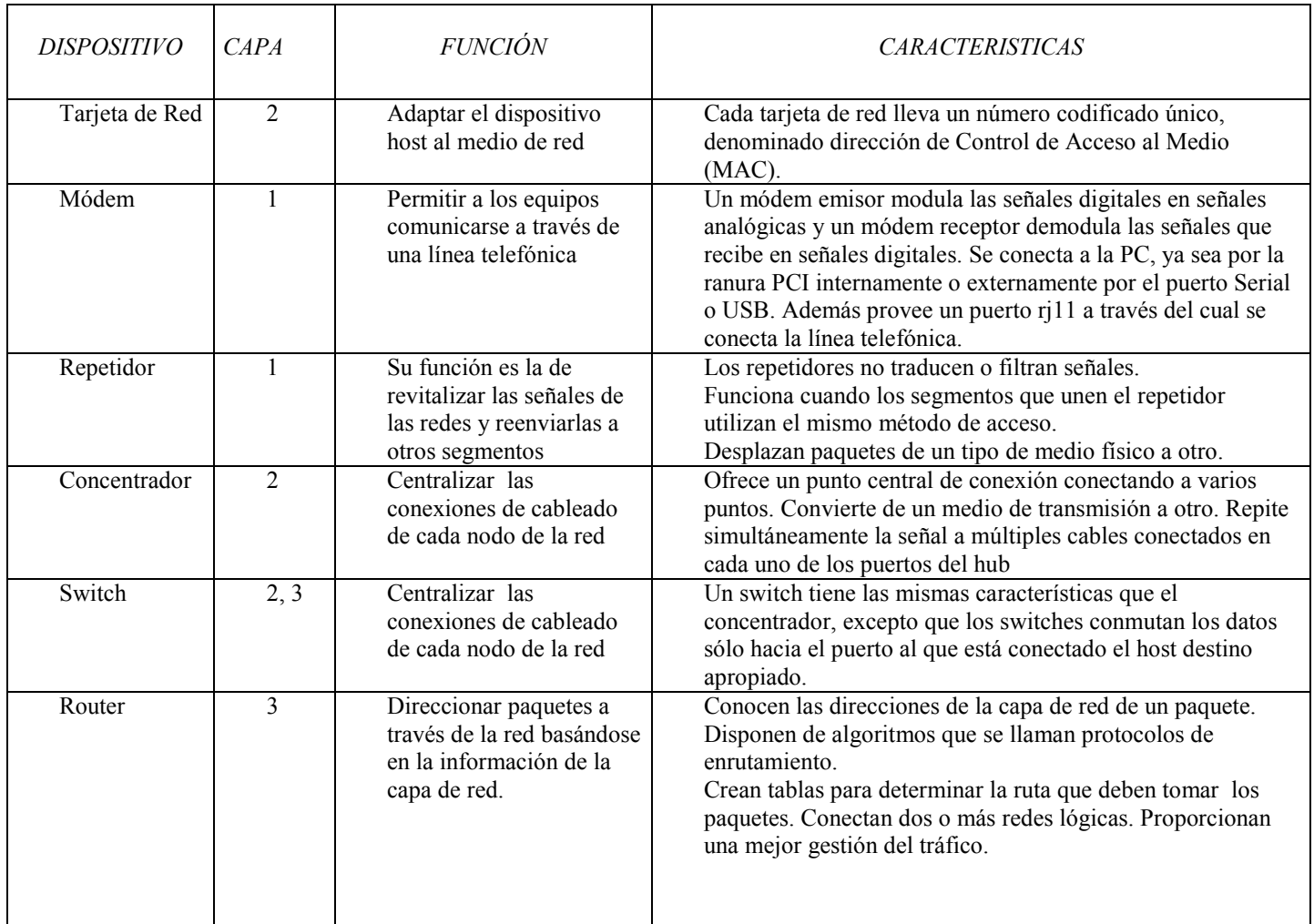

## Dispositivos de Redes

## 2 CAPA ENLACE DE DATOS

Su función es asegurar la transferencia de datos libres de error entre nodos adyacentes, establece el control de acceso al medio. La capa de enlace de datos está dividida en dos subcapas: Media Access Control (MAC) o Control de Acceso al Medio por su significado en español y Logical Link Control (LLC) o Control de Enlace Lógico.

## 2.1 CONTROL DE ACCESO AL MEDIO (MAC)

Las redes locales se componen de un conjunto de dispositivos que deben compartir el medio de transmisión de la red a la que se encuentran conectados. Por tal motivo, para evitar conflictos y errores al momento de que estos dispositivos traten de acceder al canal de comunicación, se hace necesario algún método de control de acceso al medio de transmisión.

Estos métodos se clasifican como centralizado, cuando una estación garantiza el derecho de acceso a la red. La estación que desee transmitir debe esperar hasta que reciba permiso de la estación maestra.

 En una red de control descentralizado el conjunto de estaciones realiza colectivamente la función de control de acceso al medio para determinar dinámicamente el orden de transmisión.

Por su parte la administración de la transmisión se divide en tres filosofías: round-robin, reservaciones y contienda, que a su vez se aplican en los dos métodos de acceso antes descritos.

### 2.1.1 Round-Robin.

Las técnicas de Round Robin son conceptualmente simples, basadas en la filosofía de "conceder a cada uno una oportunidad ". Cada estación, por turno, recibe el permiso para transmitir.

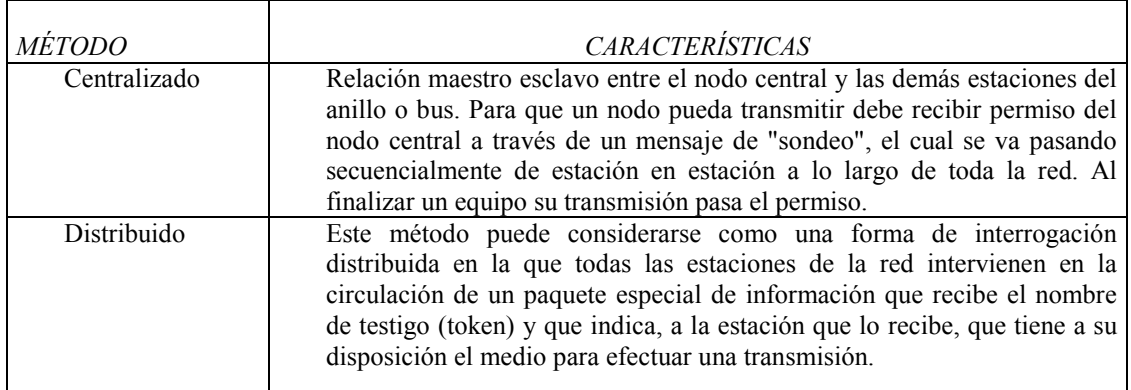

## 2.1.2 Reserva.

Esta técnica se caracteriza porque los nodos solicitan una reserva y no inician la transmisión de la información hasta que ésta se les concede.

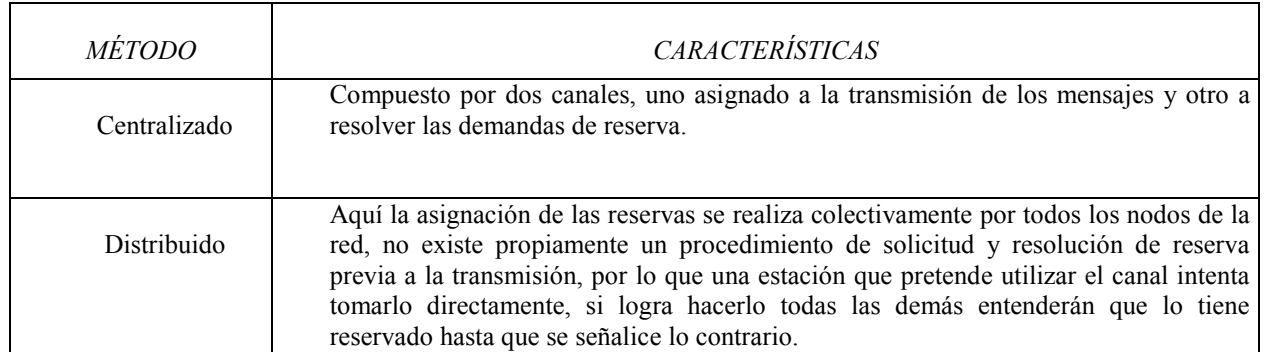

### 2.1.3 Contienda.

En la que todas las estaciones luchan entre sí, para transmitir, En este tipo de técnica un nodo es libre de lanzar sus mensajes en cualquier momento, sin estar seguro de que ningún otro dispositivo está intentando transmitir simultáneamente. Cuando dos o más estaciones intentan ocupar el canal al mismo tiempo, se produce una colisión (interferencias provocadas por la transmisión simultánea) entre los mensajes que estaban siendo emitidos. Acto seguido se desencadena un proceso o algoritmo de contienda para resolver la posesión del medio.

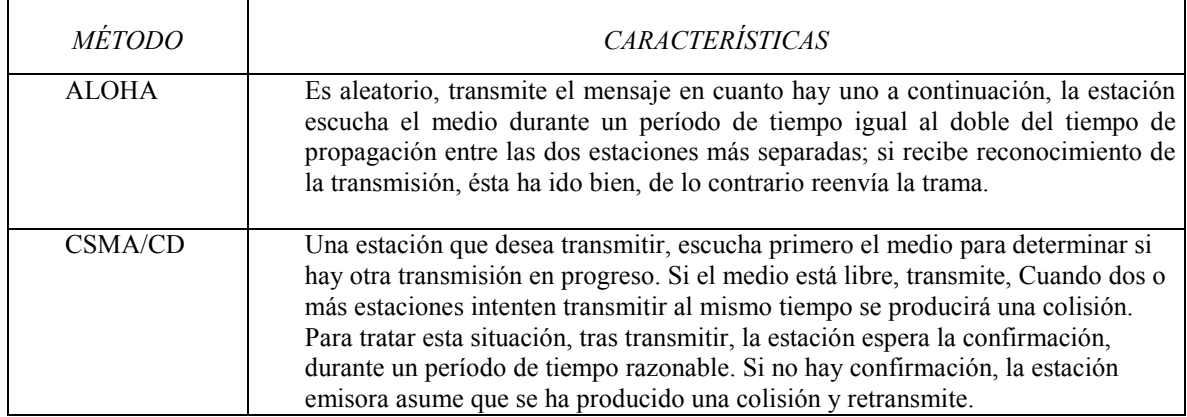

## 2.2 CONTROL DE ENLACE LOGICO (LLC)

El estándar 802.2 perteneciente a IEEE describe los servicios, características y protocolos de este subnivel LLC (Logical Link Control) para realizar las siguientes funciones:

- Control de errores extremo a extremo. Para garantizar una transmisión libre de errores a través de la red.
- Control de flujo extremo a extremo

• Control de secuencia. Las tramas son entregadas por la red en el mismo orden en que fueron enviadas.

## 3 CAPA DE RED

La capa de Red determina las rutas para llevar la información de un lado a otro en la red, y regula los protocolos de comunicación y las clases de redes.

## 3.1 PROTOCOLO DE COMUNICACIONES<sup>7</sup>

Un protocolo es un conjunto de reglas establecidas entre dos dispositivos para permitir la comunicación entre ambos.

Para el caso del modelo OSI, en este nivel se considera como estándar al protocolo IP (Protocolo de Internet).

El Protocolo IP está diseñado para su uso en sistemas de redes de computadoras por intercambio de paquetes ya que proporciona los medios necesarios para la transmisión de bloques de datos llamados datagramas desde el origen al destino

El protocolo IP se sirve de uno de los campos que aparecen en la cabecera de los datagramas que se denomina dirección IP del host destino (para transmitir los datagramas hacia el host correspondiente)

Para llevar a cabo la fragmentación lo hace ayudada por los estándares de enlace. Los datagramas generados por IP deben amoldarse al tamaño máximo que es capaz de tratar la red, el cual está limitado por la capa del nivel de enlace. Si el tamaño máximo de una trama es menor que el datagrama generado por IP, entonces el protocolo IP se ve obligado a fragmentar, de manera que los datagramas resultantes pueden ser enviados por la red.

Una dirección IP está formada por cuatro números enteros, cada uno de ellos de un byte y separados por un punto. Las direcciones IP se componen de dos partes, la primera hace referencia a una red y la segunda a un host concreto dentro de la red.

## 3.2 CLASES DE REDES

Hay cuatro tipos de redes, los cuales se describen brevemente a continuación.

## 3.2.1Clase A

Destinan un byte para identificar la red y tres bytes para identificar a los Host dentro de dicha red.

El bit más significativo del byte destinado a la red tiene el valor cero, por lo que los rangos de redes van desde 1 hasta 127. Mediante los tres bytes destinados a los hosts se direccionan más de 16 millones de hosts en cada red.

<sup>-</sup><sup>7</sup> Véase "Redes Locales e Internet" de a St-Pierre Armand y Stéphanos William, pags 55 y 56

Como ejemplo de red de clase A:

12.100.20.30

Que representa la red 12 y el host 100.20.30 dentro de dicha red.

3.2.2 Clase B

Destinan dos bytes para identificar la red y dos bytes para identificar a los hosts dentro de ella

Los dos bits más significativos de los destinados a identificar la red tienen el valor uno y cero respectivamente. Esto implica que los rangos de redes permitidos van desde la 128.1 hasta la 191.254, mediante los dos bytes destinados a los host se pueden representar más de 655536 equipos. Un ejemplo de red de dirección de clase B es:

141.17.90.239

Que representa la red 141.17 y el host 90.239 dentro de ella.

3.2.3 Clase C

Destinan tres bytes para identificar la red y un byte para identificar a los hosts Los tres bits más significativos de los bytes que identifican la red valen uno y cero respectivamente. Esto permite rangos que van desde 192.1.1 hasta 223.254.254, y mediante el byte destinado a los hosts se puede identificar a 254 equipos

3.2.4 Clase D

Son redes cuya dirección IP es especial, ya que está reservada para grupos de multienvio. Su primer byte puede valer cualquier número entre 224 y 239, estos números identifican la red, los tres bytes restantes identifican el número de multienvío.

#### 4 CAPA DE TRANSPORTE

La capa de transporte vincula las capas de host (Capas 5,6 y 7) con las capas orientadas a la red (Capas 1, 2, 3 y 4); permite la cohesión entre el host y la red, su función es la de asegurar una entrega confiable de la información a través de la red.

En este punto se muestran de forma general, elementos que trabajan en esta capa del modelo OSI.

## 4.1 PROTOCOLO DE CONTROL DE TRANSMISIÓN (TCP)

La función del Protocolo de Control de Transmisión (TCP, por sus siglas en inglés) es transmitir datos de forma fiable entre dos equipos; es un protocolo orientado a conexión que genera un circuito virtual entre dos entidades de red y que proporciona fiabilidad extremo a extremo, y utiliza una técnica conocida como acuse de recibo para garantizar la llegada de los datos a la entidad remota.

Conexión TCP.

Una conexión TCP consiste en un protocolo e intercambio a tres bandas antes de que los datos se transfieran entre dos anfitriones

A grandes rasgos se describe como se establece una conexión entre dos equipos. En primer lugar, se envía un indicador de sincronización llamado SYN, desde el anfitrión de salida al de destino. Se devuelve un ACK, que es el acuse de recibido y un nuevo indicador SYN. Esto también ha de ser confirmado por la fuente mediante un ACK. Ya se ha establecido la conexión y puede comenzar la transferencia de datos.

Una señal de sincronización enviada por el anfitrión de salida contiene un indicador de sincronización SYN, pero también contiene un número de secuencia que da al anfitrión de destino un punto de referencia para los datos que llegan. El anfitrión de destino envía de vuelta una señal que contiene cuatro unidades. Garantizando con esto una comunicación adecuada y fiable.

## 5 CAPA DE SESIÓN

La capa de sesión tiene la responsabilidad de asegurar la entrega correcta de la información. Esta capa tiene que revisar que la información que recibe esté correcta; para esto, la capa de sesión debe realizar algunas funciones:

- La detección y corrección de errores.
- El controlar los diálogos entre dos entidades que se estén comunicando y definir los mecanismos para hacer las llamadas a procedimientos remotos.

La capa de sesión establece, administra y finaliza las sesiones entre dos host que se están comunicando. Si por algún motivo una sesión falla por cualquier causa ajena al usuario, esta capa restaura la sesión a partir de un punto seguro y sin pérdida de datos o si esto no es posible termina la sesión de una manera ordenada checando y recuperando todas sus funciones, evitando problemas en sistemas transaccionales. Sincroniza el diálogo entre las capas de presentación de los dos host y administra su intercambio de datos, estableciendo las reglas o protocolos para el dialogo entre máquinas y así poder regular quien habla y por cuanto tiempo o si hablan en forma alterna, es decir, las reglas del dialogo que son acordadas, ofrece disposiciones para una eficiente transferencia de datos, clase de servicio y un registro de excepciones acerca de los problemas de la capa de sesión, presentación y aplicación.

## 6 CAPA PRESENTACIÓN

La función de la capa de presentación es la de proveer una interface para realizar la transferencia de datos que sea idéntica de la tecnología para representarlos. Los datos pueden representarse en varias formas, lo que define como usar los datos y como mostrarlos es la arquitectura del sistema, así que la capa de presentación se encarga de esto.

La capa de presentación realiza las siguientes operaciones:

- Traducir entre varios formatos de datos utilizando un formato común, estableciendo la sintaxis y la semántica de la información transmitida. Para ello convierte los datos desde el formato local al estándar de red y viceversa.
- Definir la estructura de los datos a transmitir. Por ejemplo, en el caso de un acceso a base de datos, definir el orden de transmisión y la estructura de los registros.
- Definir el código a usar para representar una cadena de caracteres (ASCII, EBCDIC, etc.), dar formato a la información para visualizarla o imprimirla, comprimir los datos si es necesario.

## 7 CAPA DE APLICACIÓN

La capa de Aplicación funciona como el acceso a los servicios que proporciona la red, así como de proporcionar al sistema operativo servicios como el de la transferencia de archivos.

La capa de aplicación proporciona la interfaz al sistema de comunicaciones que ve el usuario. Actualmente, en los entornos de red se utilizan muchas aplicaciones habituales, como navegadores web, clientes del protocolo de transferencia de archivos y correo electrónico.

En este sentido es importante el sistema operativo en virtud de que es el gestor y organizador de todas las actividades que realiza la computadora. Marca las pautas según las cuales se intercambia información entre la memoria central y la externa, y determina las operaciones elementales que puede realizar el procesador. El sistema operativo, debe ser cargado en la memoria central antes que ninguna otra información

Sus funciones primordiales son:

- Gestionar el hardware. Se refiere al hecho de administrar de una forma más eficiente los recursos de la máquina.
- Facilitar el trabajo al usuario. Permite una comunicación con los dispositivos de la máquina.

## 7.1 SISTEMAS OPERATIVOS.

Clasificación de los sistemas operativos.

Es importante recalcar en este punto que aunque los sistemas operativos no son elementos que pertenezcan a la capa de aplicación del modelo OSI, éstos cuentan con elementos que pertenecen a la capa 7, por ese motivo se decidió ponerlos en esta capa.

Los sistemas operativos se clasifican de acuerdo a su uso o aplicación, tales como sistema operativo por lotes, multitarea y de tiempo compartido.

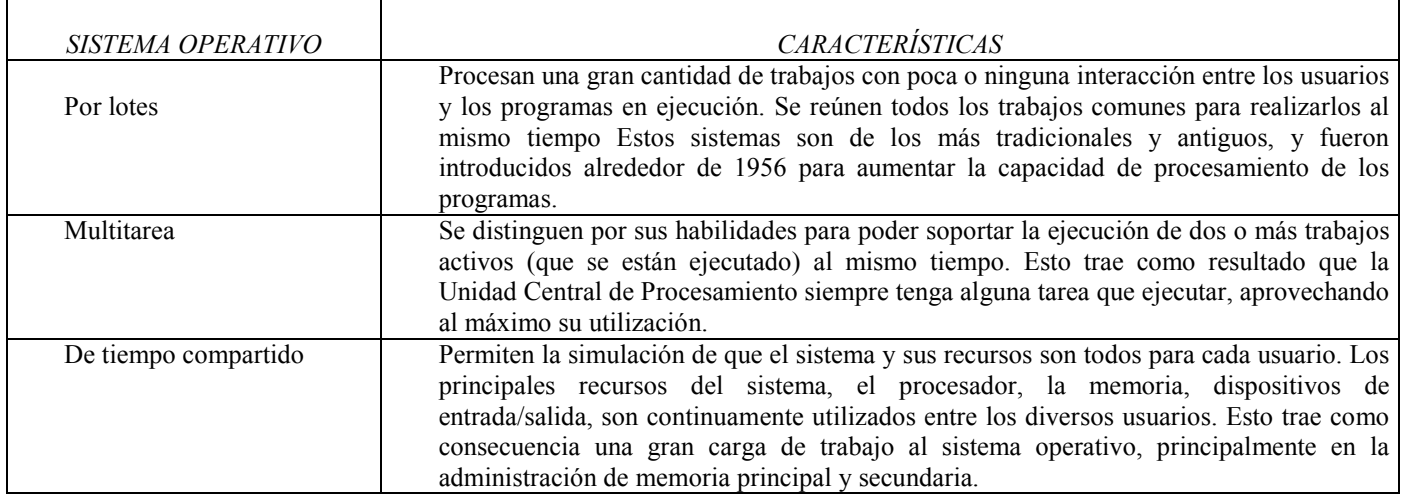

## CAPITULO II ANÁLISIS

A continuación se hace un análisis de cada uno de los elementos que participarán en la red, evaluando de cada categoría las diferentes opciones que existen y de ahí sé elegirá la que mejor se adapte a nuestras necesidades y también a nuestro presupuesto.

Cuando se empezó a desarrollar este proyecto (enero del 2005), el aula que sería usada como laboratorio de desarrollo contaba con dos equipos que operaban de forma independiente lo que esto quiere decir es que no estaban conectados a la red con la que cuenta la Facultad de Ciencias Políticas y Sociales de la UNAM.

Para la implementación del "Laboratorio de apoyos telemáticos para la investigación y la docencia" se tenían estimados tres equipos para el desarrollo de los materiales y uno más que serviría de servidor de páginas Web.

El laboratorio contaba con dos equipos Pentium con los que se estaba trabajando, estos eran insuficientes por lo que con el dinero proporcionado se compraron dos equipos más para completar los cuatro equipos que son los que se planeaban tener, así como el equipo que resultara adecuado en el análisis que se muestra adelante.

El esquema básico de red del cual partimos para realizar el diseño es de la siguiente forma:

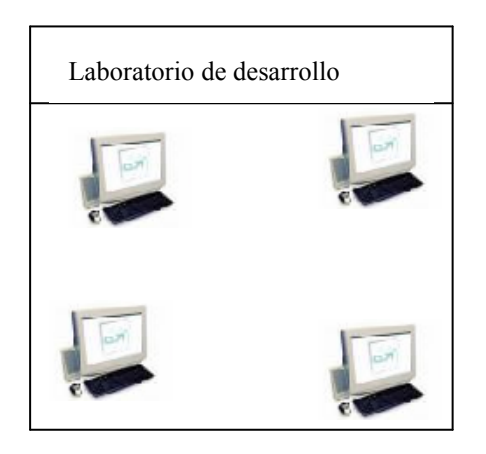

Figura No 2.1 Laboratorio de desarrollo

Basándonos en el esquema mostrado con anterioridad y ayudado por el marco teórico que se describió en el capítulo anterior los elementos que de forma general se necesitan para la instalación del "Laboratorio de apoyos telemáticos para la investigación y la docencia" y que se describen a continuación atendiendo al modelo OSI son:

## 1.CAPA FÍSICA

En esta capa se analizan los elementos que trabajan en este nivel del modelo OSI, como son: computadoras, medios de transmisión, conductos, topologías y dispositivos de conexión.

### a) Computadoras

Los servidores son computadoras dedicadas a servir de interlocutor entre todos los usuarios. Tienen altas prestaciones tanto en la velocidad de procesamiento de datos como en la capacidad de almacenamiento de estos, el cual tiene las siguientes funciones:

- Centralizar los recursos y aplicaciones de la red.
- Recibir las peticiones de las terminales, atenderlas y devolver el resultado.
- Ejecutar el software especial, llamado sistema operativo de red, empleado para administrar los recursos de ésta". <sup>8</sup>

#### b) Medios de transmisión

El siguiente análisis que vamos a realizar es con relación a la elección del medio de transmisión de la información.

En el siguiente cuadro se presenta una comparativa de las características de los distintos tipos de medios de transmisión que sirven para la interconexión de redes.

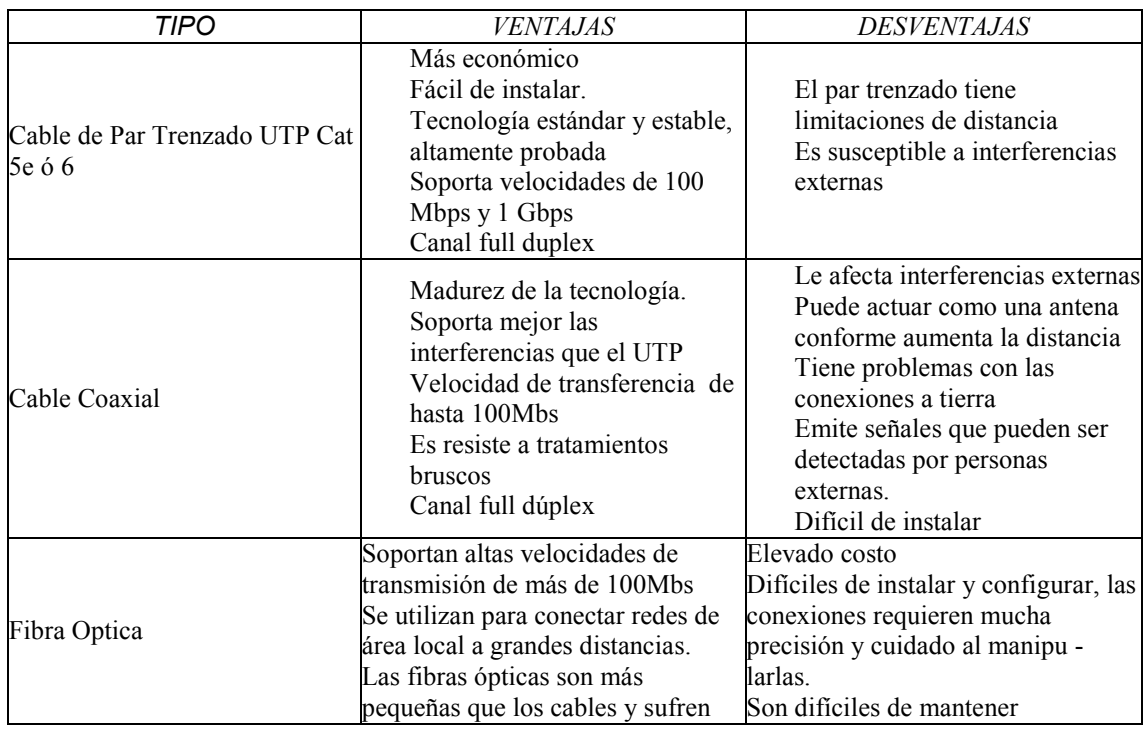

#### CUADRO COMPARATIVO ENTRE DIFERENTES MEDIOS DE TRANSMISIÓN

<sup>8</sup> Véase http://lfuente.8m.com/Servidores.htm

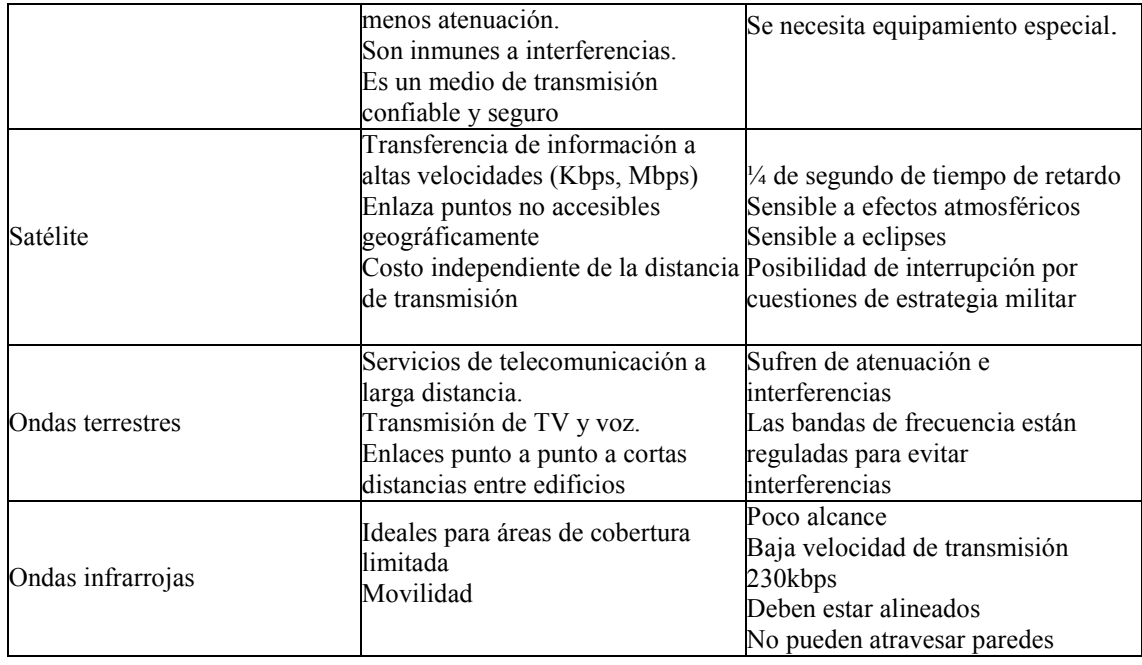

Como podemos observar en esta tabla, existen muchos medios de transmisión de datos, los cuales tienen ventajas y desventajas, pero la elección del medio de transmisión adecuado mucho va a depender del entorno en el cual se usará, por ejemplo, en nuestro caso no elegiríamos la transmisión por satélite que aunque tiene un gran ancho de banda (como la fibra óptica), este tiene un mejor uso cuando se desea comunicar sitios que están a una distancia enorme o apartados en donde no puede llegar el cable; por otro lado las ondas infrarrojas, son usadas para conexión inalámbrica, y aunque en nuestro pequeño laboratorio funcionaría bien en cuanto a que están diseñadas para espacios pequeños, no nos conviene por su baja velocidad en la transmisión de datos.

Por otro lado, la fibra óptica es un medio de transmisión que tiene las mejores características de transmisión de datos, por su velocidad y por la distancia que llega a alcanzar, y aunque la implementación de este tipo de medio de transmisión ayudaría bastante al desempeño de la red, no la elegimos ya que su costo es elevado y no tenemos los recursos económicos para adquirirla.

En este caso también podemos ver que el cable coaxial es mejor que el cable UTP en cuanto a interferencias se refiere y también es más resistente en el ambiente externo, pero es un producto muy difícil de instalar y no puede alcanzar velocidades de 1Gbps como lo hace el cable UTP CAT 5e ò 6.

Por otro lado en la actualidad con los dispositivos adecuados, el cable UTP 5e ò 6 alcanza velocidades de 1000 Mbps, aunque tiene muy baja inmunidad electromagnética y nivel de seguridad, es el que se elige ya que además de ser un tipo de cable que no requiere cuidado especial para su manejo (a diferencia de la fibra óptica por ejemplo), es el que tiene un bajo costo y para nuestros propósitos es satisfactorio. Como podemos observar en la siguiente tabla, sus

100 metros de alcance son suficientes para conectar cada equipo hasta el cuarto de comunicaciones del piso.

En la siguiente tabla podemos ver la distancia que alcanzan los diferentes medios de transmisión cableados.<sup>9</sup>

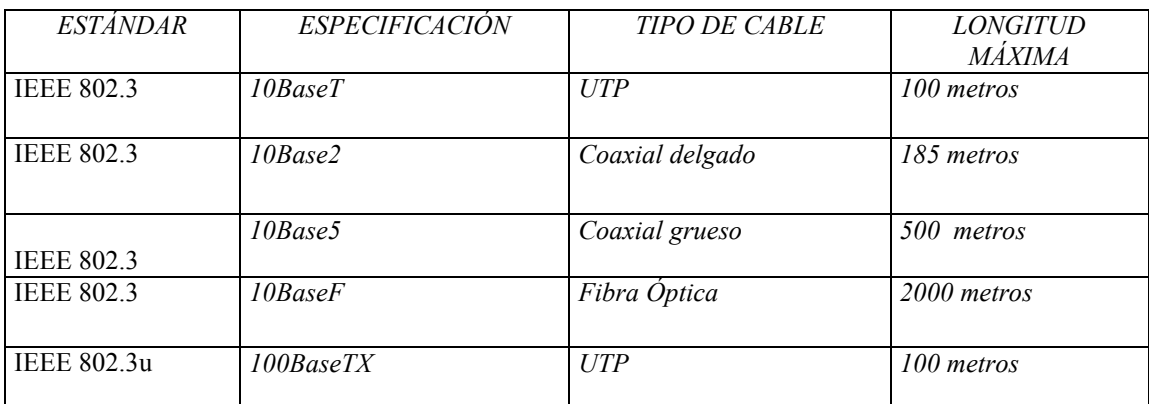

#### Cable Ethernet

c) Conducto de Medio de Transmisión Guiado

La instalación de un sistema de cableado en un edifico nuevo es relativamente sencilla, si se toma la precaución de considerar el cableado un componente a incluir en la planificación de la obra, debido a que los instaladores no tienen que preocuparse por la rotura de panelados, pintura, suelos, etc. La situación en edificios ya existentes que no cuentan con estos conductos, es radicalmente diferente ya que aquí se tiene que analizar y encontrar la mejor forma de instalar el conducto del cableado del edificio.

Las principales opciones de encaminamiento para la distribución del cableado hacia el área de trabajo son:

- Suelo Falso
- Suelo con canalizaciones
- Conducto en suelo
- Canaleta horizontal por pared
- Sobre suelo

En la siguiente tabla se muestran las ventajas y desventajas de estos tipos de distribución del cable.

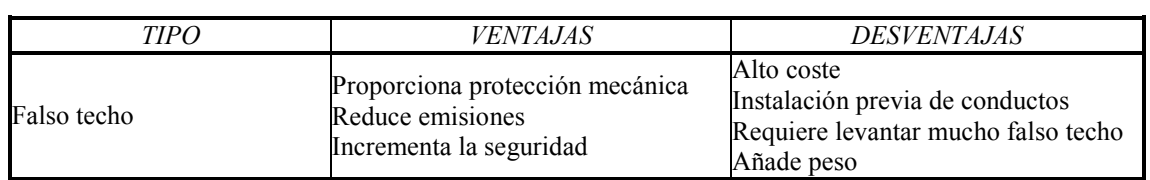

#### CUADRO COMPARATIVO ENTRE DIFERENTES CONDUCTOS DE CABLEADO

9 Véase: http://www.cybercursos.net/cursos-online/fast-ethernet/fastethernet.htm

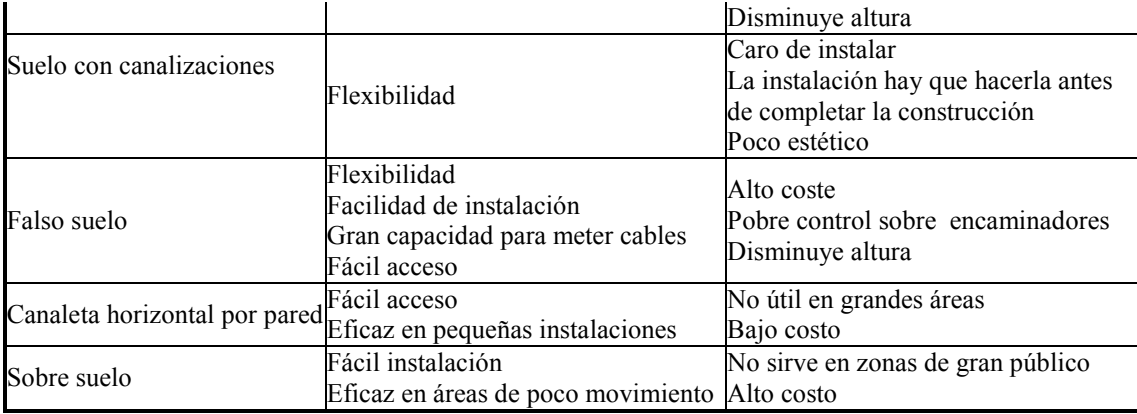

En nuestro caso, el edificio donde se pretende hacer la instalación de la red de datos, no cuenta con un conducto para cableado, es por ello que requerimos implementar dicho sistema, de tal forma que podamos comunicar el closet de telecomunicaciones central con nuestra red de datos de una forma eficiente. Como podemos observar de la tabla anterior, existen varios medios a través del cual conducir nuestro cableado, pero también para hacer la instalación de la mayoría de ellos hay que hacer modificaciones físicas al aula, lo cual implicaría hacer un gasto mayor, además de que muchos de ellos están pensados para habitaciones de gran tamaño.

Es por ello que decidimos utilizar la canaleta ya que ésta se puede emplear en espacios de medianos a pequeños, en donde solamente la canaleta se monta sobre la pared sin modificar el entorno donde se use, aparte de que es más económico este tipo de instalación y para el número de equipos que se instalarán en la red es el tipo de conducto hacia el área de trabajo más adecuado.

d) Topologías de Red.

En este apartado lo que vamos a analizar son las diferentes topologías de red útiles para conectar físicamente los equipos en red, evaluando cual es el más eficiente.

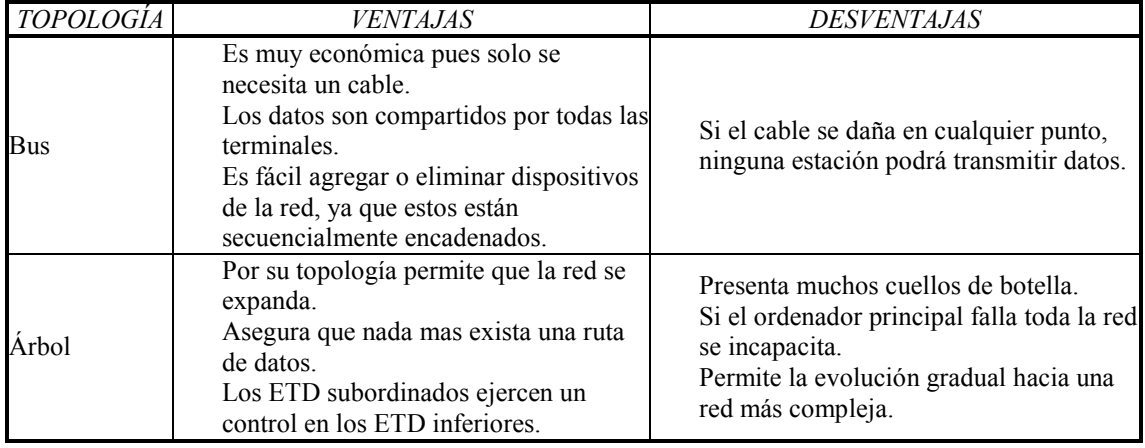

#### CUADRO COMPARATIVO ENTRE DIFERENTES TOPOLOGÍAS

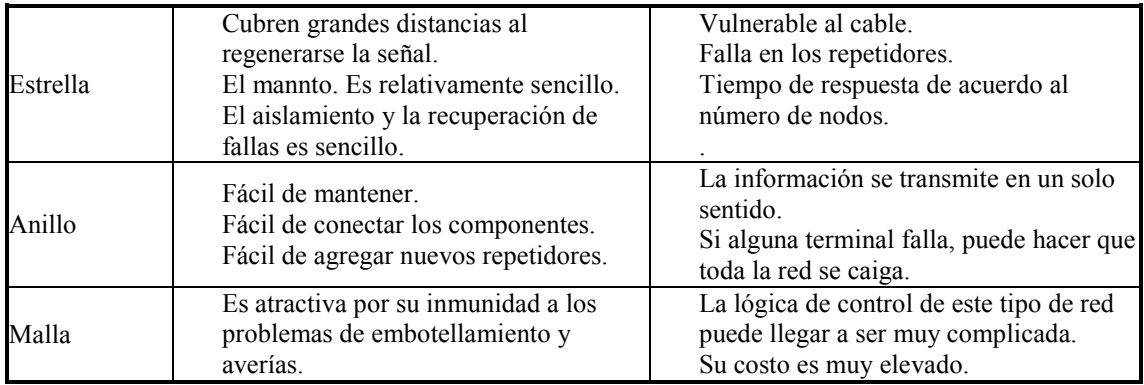

Para el uso de dispositivos de interconexión como el Hub y el Switch en las redes LAN, se emplea la topología de tipo estrella, ya que estos dispositivos son el centro de dicha topología.

Por otro lado en nuestro caso hemos considerado el uso de un dispositivo concentrador en la red, ya sea un Switch o un Hub, lo cual se analizara en el siguiente punto, de tal forma se hará uso de la topología de tipo estrella.

Aunque la topología de estrella tiene ciertas desventajas respecto a otras topologías se puede considerar que sus desventajas se ven subsanadas con las ventajas, ya que cuando se tiene un problema en un equipo, la red sigue funcionando y la recuperación de la señal cuando ocurren estos fallos es sencillo y en una red eso es muy valioso, ya que se ahorra tiempo en detectar una falla.

e) Dispositivos de Conexión.

Aquí pretendemos analizar la conveniencia de usar un Hub o un Switch como concentrador de las estaciones de trabajo, requerido en toda red de datos.

Switch y hub.

Este dispositivo es de gran importancia ya que es ahí donde se concentran todos los equipos de la red, es por ello que se debe tener cuidado en decidir si será un Switch o un Hub el que se emplee ya que de ello mucho va a depender el desempeño de la red.

### CUADRO COMPARATIVO ENTRE SWITCH Y HUB

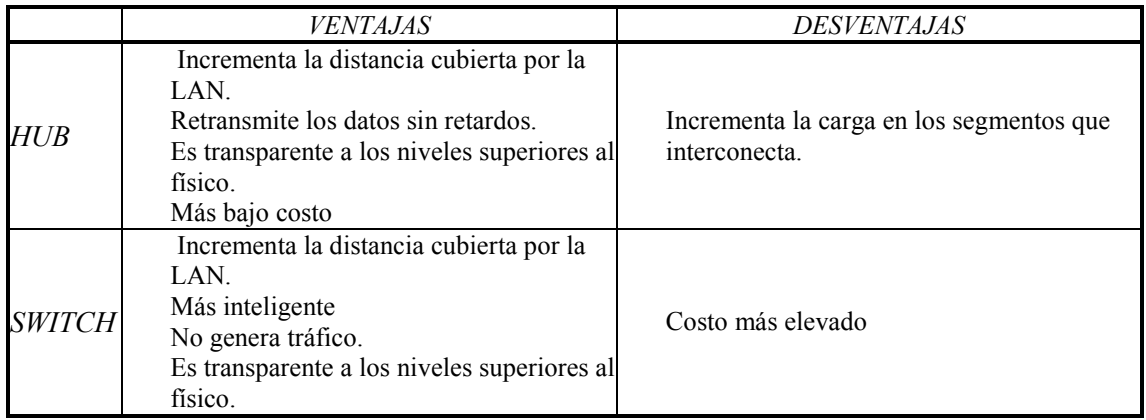

En la elección del equipo de interconexión debemos tomar en cuenta que se desea como en toda red tener el menos tráfico posible de datos circulando por la red, además de que ayude a incrementar la distancia en la red por si es requerido, es por ello que el switch es el dispositivo adecuado, ya que nos brinda todas esas ventajas, y aunque es un poco más costoso que el hub, tendremos la certeza que no generará demasiado tráfico en la transmisión de la información.

## 2. CAPA ENLACE DE DATOS

En la capa de enlace de datos nos vamos a ocupar de analizar las ventajas y desventajas de las tecnologías de red más comunes que existen, para apoyarnos en alguna de ellas en el desarrollo de nuestra red de datos.
#### CUADRO COMPARATIVO DE TECNOLOGIAS DE RED

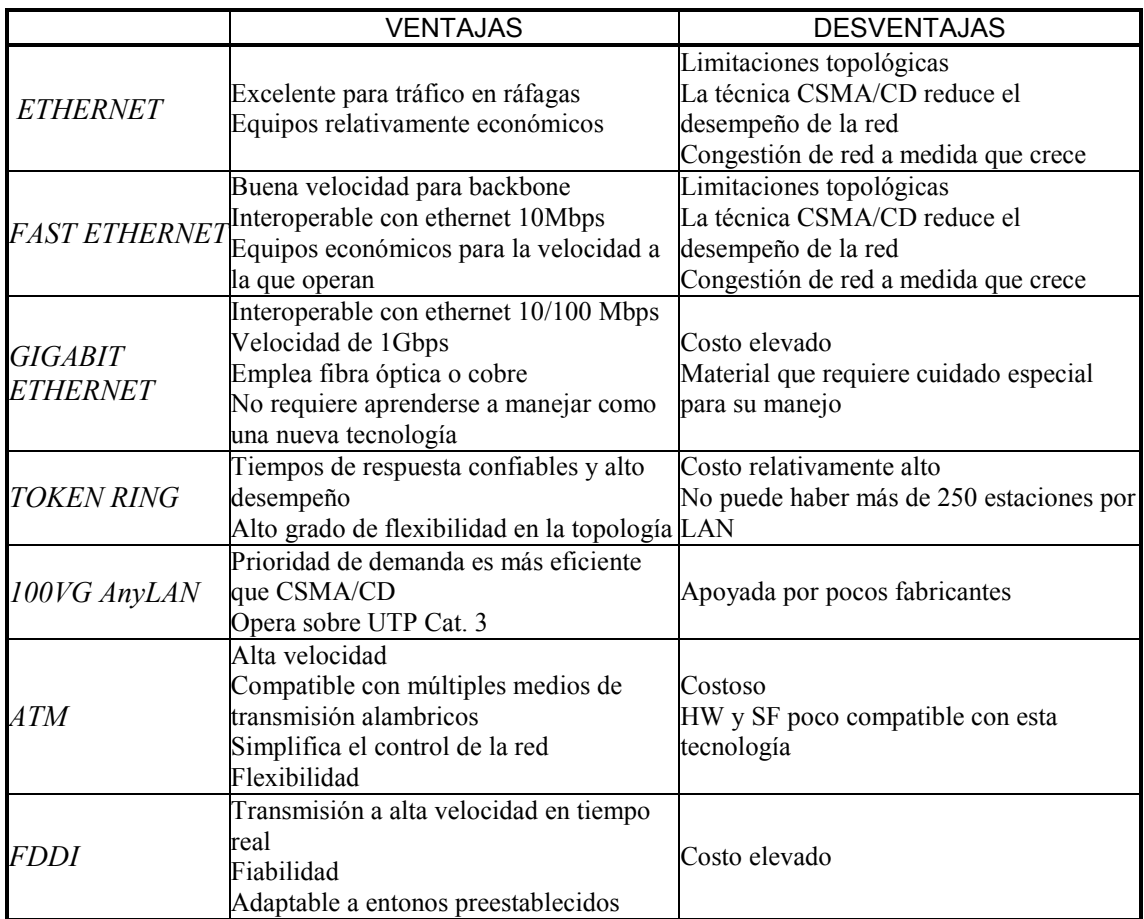

Se recomienda usar la misma arquitectura de red que se tiene implementada en una organización en el cableado de un nuevo departamento ya que es más fácil la implementación y menos costoso, es así que se usará la tecnología Ethernet que es la que se tiene implementada en la facultad de ciencias políticas, además de que se tiene la posibilidad de trabajar en la tecnología Fast Ethernet y Gigabit Ethernet, (esta última tiene la ventaja sobre la Fast Ethernet de transmitir datos a 1000Mbps, además de que los equipos que manejan esta velocidad tienen compatibilidad con Ethernet y Fast Ethernet), con sólo implementar dispositivos como tarjetas de red tal como la TEG-PCITX de TRENDnet que es una tarjeta de red 1000Base-TX Gigabit Ethernet de cobre con interfaz PCI de 32 bits que autodetecta cualquier conexión de velocidad 10/100/1000 Mbps; y por otro lado switches que tengan capacidad para soportar esas velocidades dentro de los cuales tenemos el modelo por citar un ejemplo el Superstack 3 Baseline de 8 puertos 10/100/1000, y al igual que el modelo de tarjeta anterior tiene la capacidad de detectar la velocidad a la cual se están transmitiendo los datos. Por el cable UTP, no debemos preocuparnos ya que el CAT 5e soporta la velocidad de 1Gbps.

# 3. CAPA DE RED Y DE TRANSPORTE

Dado que en este laboratorio de desarrollo se requiere salir a Internet, debemos usar los protocolos TCP/IP. Es por ello que no se hace una análisis como tal para elegir el protocolo que proporciona la conexión a Internet

### 4. CAPAS DE SESION, PRESENTACION Y APLICACIÓN.

En esta parte del análisis integramos a estas tres capas, ya que están muy ligadas entre sí, lo que se pretende en este apartado es analizar y por consecuencia elegir los elementos que son convenientes de acuerdo a nuestras necesidades

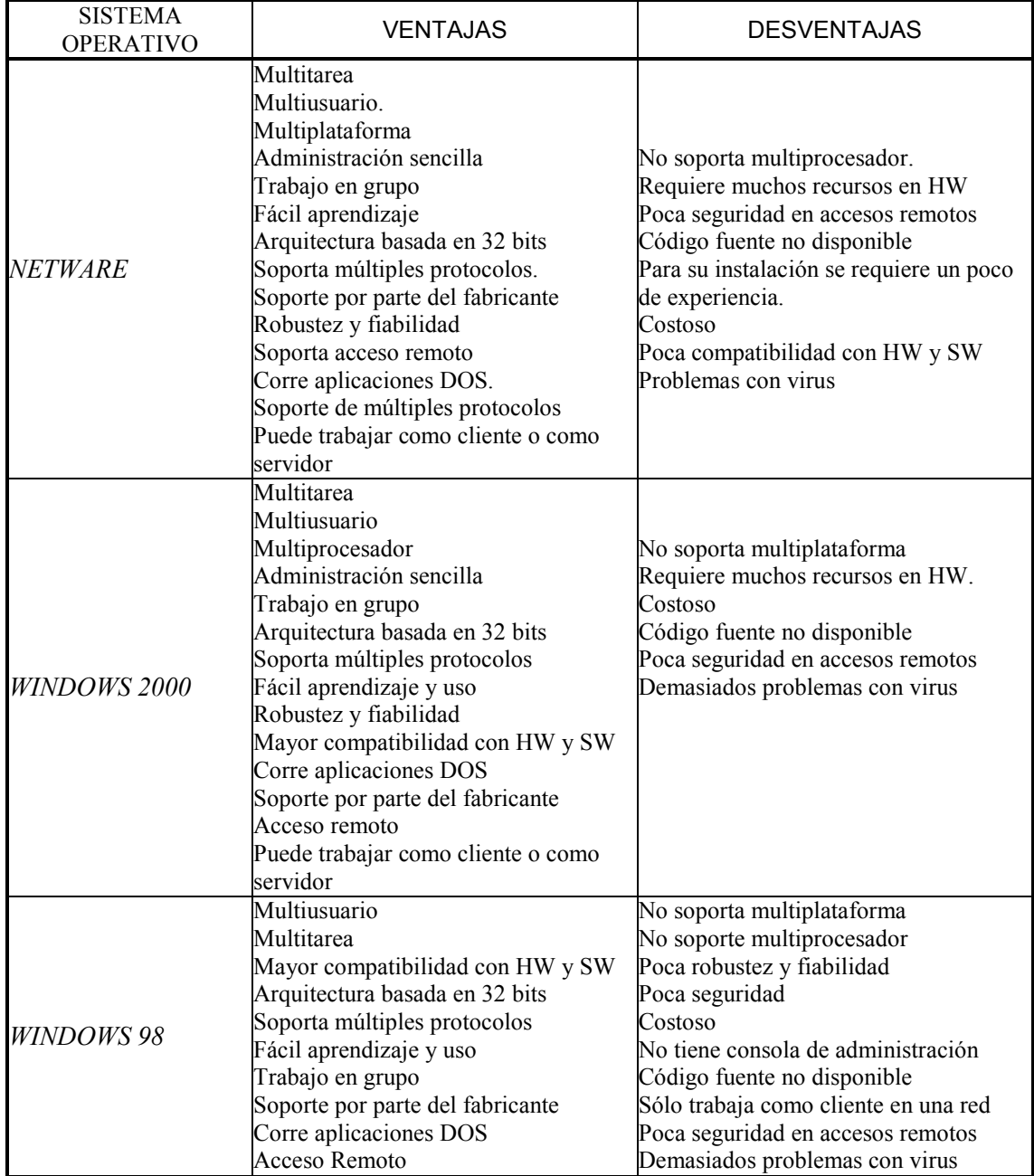

#### CUADRO COMPARATIVO ENTRE DIFERENTES SISTEMAS OPERATIVOS

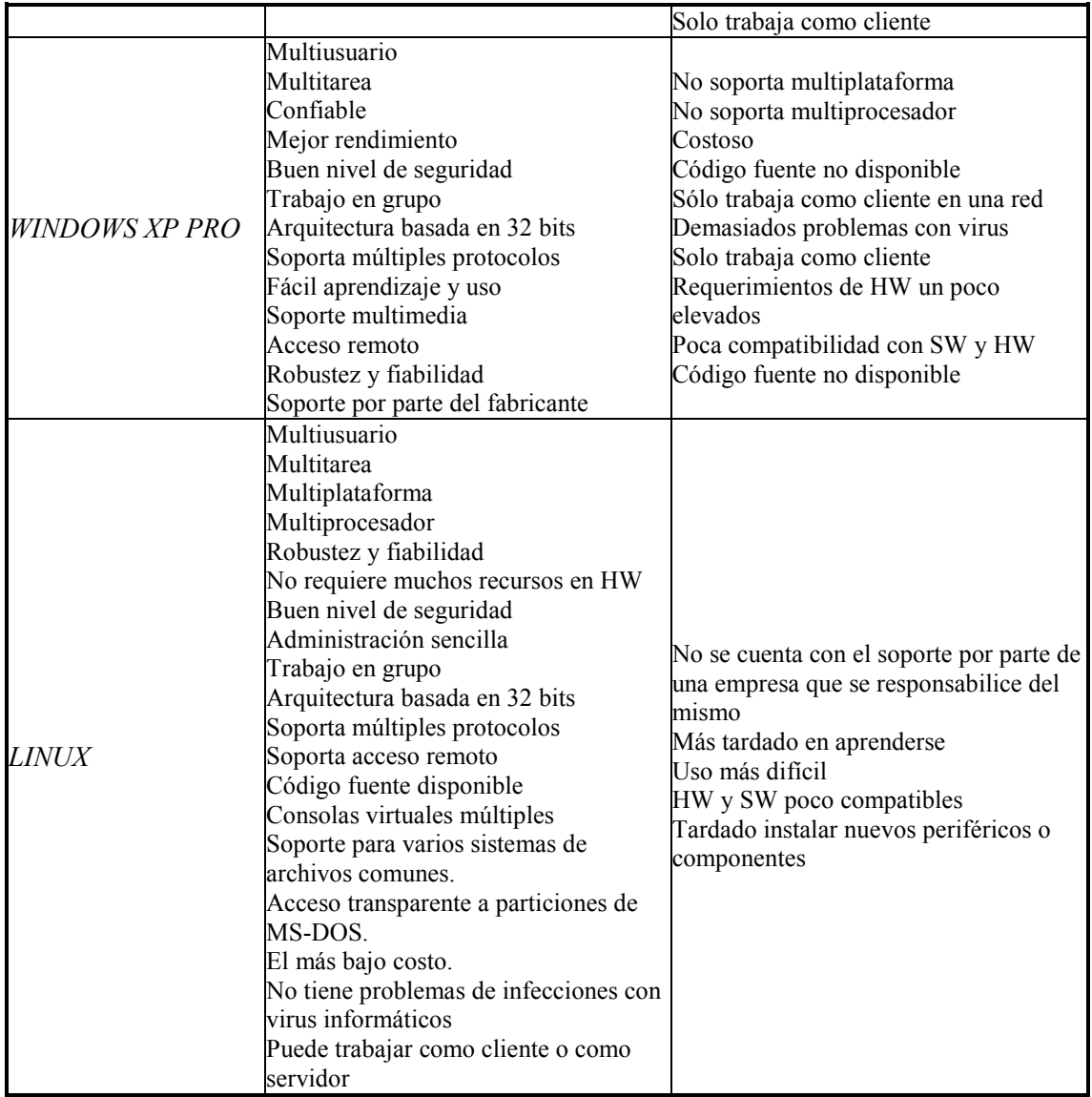

#### a) Sistema Operativo para servidor.

Para la elección del sistema operativo para el equipo que fungirá como servidor se debe tomar en cuenta por un lado el costo, el cual debe ser lo más barato posible o que no tenga costo alguno como puede ser el caso del software libre ya que el presupuesto proporcionado no es muy alto y por otra parte los requerimientos de hardware del sistema operativo se deben apegar a los equipos con los que se cuenta, si a esto le aunamos la conveniencia de elegir un sistema operativo que cuente con las herramientas necesarias para la administración de la red.

Es por eso que basándonos en la tabla anterior y lo antes descrito, se ha llegado a la conclusión que el sistema operativo ideal para el servidor es Linux el cual cumple con las siguientes características:

- Sin costo
- Opción para trabajar como servidor
- Cumple con las necesidades de hardware con el que se cuenta
- Cuenta con herramientas de administración
- Soporta clientes de otros sistemas operativos

Los principales sistemas operativos Linux que existen en el mercado son: "Red Hat", "Mandrake", "Debian" y "Slackware". Entre las diferentes distribuciones de Línux realmente no hay diferencias muy marcadas ya que todas tienen un desempeño muy estable y su método de instalación es de igual forma muy parecido, es por eso que el sistema elegido básicamente va a depender de los requerimientos de hardware para su instalación y sobre todo se instalará la ultima versión que esté en el mercado ya que estas tienen una compatibilidad aún mayor con el hardware de los distintos fabricantes que existen en el mercado.

Pero sobre todo en la elección del sistema operativo se toma como consideración sustantiva el grado de conocimiento y experiencia que se tiene en el manejo del sistema operativo debian, es por ello que se ha decido usar este sistema operativo en el servidor de datos.

Sistema Operativo para Estaciones de Trabajo.

En las estaciones de trabajo hemos decidido usar el sistema operativo Windows 2000 pro. El motivo principal por el que se Eligio este sistema operativo, es que los usuarios que usaran estos equipos son Ingenieros, los cuales están mas familiarizados en este tipo de sistemas operativos, que aunque no es muy amigable como otros que existen en el mercado, es un sistema operativo que no se congela muy seguido, además de que tiene compatibilidad con la mayoría de los fabricantes de Hardware y Software. Por tal motivo se decide que Windows 2000 pro, es el que adoptaremos para trabajar en las estaciones de trabajo.

### b) DBMS (Sistema Manejador de Bases de Datos)

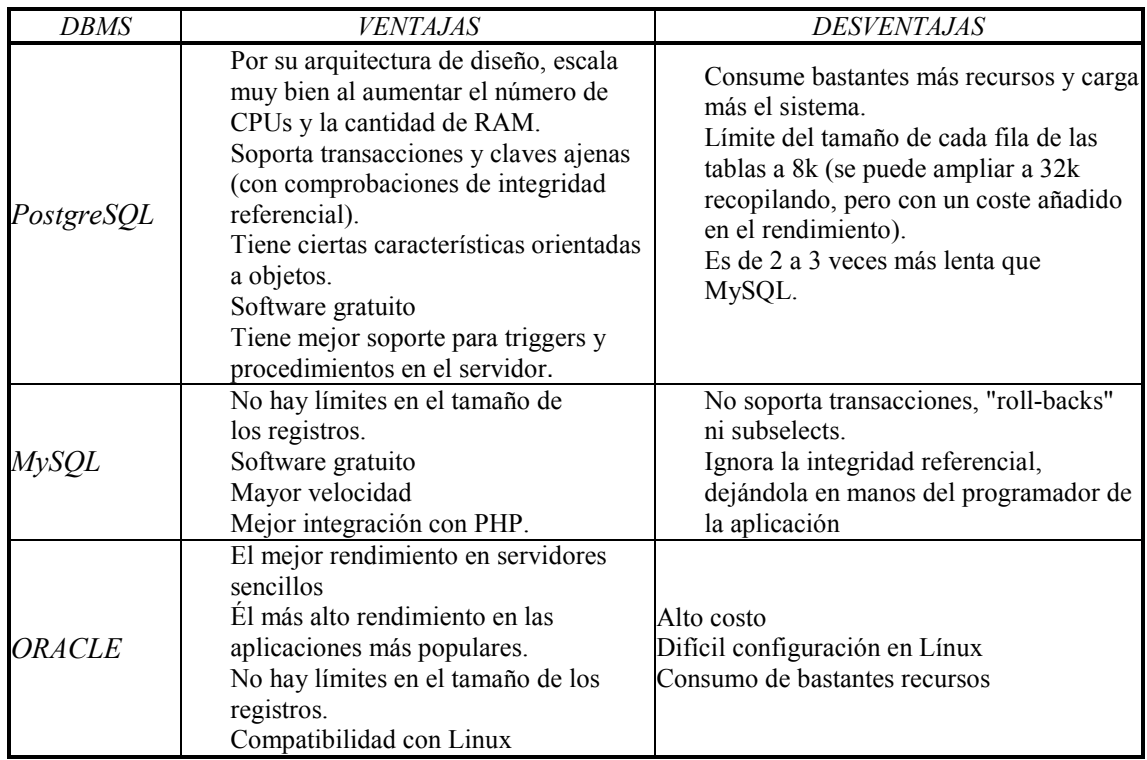

#### CUADRO COMPARATIVO ENTRE DBMS

Para la elección del DBMS de antemano descartamos a Oracle ya que su costo es muy elevado y no se cuenta con los recursos para adquirirlo, lo que nos deja la posibilidad de optar entre MySQL y PostgreSQL, que son de libre distribución y haciendo referencia a la tabla anterior, el manejador de bases de datos que se prefiere usar es PostgreSQL, ya que este nos brinda mejores características entre las que se encuentran: que esta orientada a objetos, y por otro lado la integridad referencial que nos brinda, ya que esta opción en una base de datos es de gran ayuda porque la hace más eficiente. Además esta opción ayuda a que no se tengan errores en los datos, que pongan en peligro la integridad de la base de datos.

#### c) SERVIDOR WEB

Un servidor Web es un programa que implementa el protocolo HTTP (Hypertext Transfer Protocol). Este protocolo está diseñado para transferir lo que llamamos hipertextos, páginas Web o páginas HTML (Hypertext Markup Language): textos complejos con enlaces, figuras, formularios, botones y objetos incrustados como animaciones o reproductores de sonidos.

Por otro lado, en nuestro "Laboratorio de apoyos telemáticos para la investigación y la docencia" una de sus principales funciones esta la de tener un equipo que tenga la función de servidor de páginas en la red, es por ello que debemos hacer uso de un software que tenga esta función.

## Apache

En la actualidad los principales servidores de páginas Web que existen en el mercado son IIS de Microsoft y Apache, el primero de ellos está incluido en las versiones comerciales de los sistemas operativos que distribuye Microsoft, el cual nosotros no utilizaremos ya que la plataforma que implementaremos en el servidor será Linux; dejándonos la opción de usar Apache, el cual es el "servidor Web más utilizado en el mundo (más del 60% en todo el mundo) que además de ser un software de libre distribución es el más usado por su eficiencia, funcionalidad y rapidez" 10

Las características principales de Apache son:

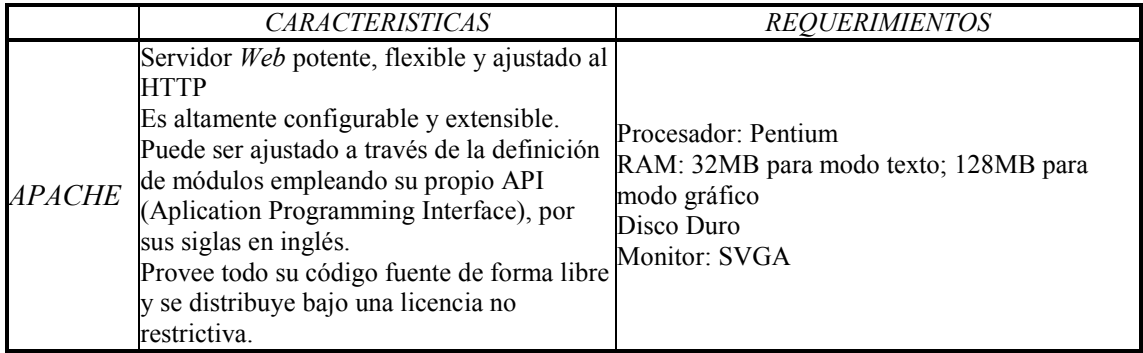

d) Lenguajes de 4GL

Los lenguajes de cuarta generación son lenguajes de "programación asistida" por medio de asistentes, estos lenguajes se han diseñado para facilitar la realización de muy variadas tareas, como lo son la simulación de fenómenos físicos, manipulación de datos estadísticos, etc. Algunos de estos lenguajes son: Visual basic, informix 4gl, visual  $j++$ , visual c, etc<sup>11</sup>

Para la elección del lenguaje se tomo como consideración sustantiva el grado de conocimiento y experiencia en el manejo del lenguaje, es por eso que solo se muestras las características de PHP, que es el lenguaje que se usa por lo antes mencionado.

j

<sup>10</sup> Véase http://www.netcraft.com/Survey

<sup>11</sup> Véase http://www. monografias.com/trabajos5/proco/proco.shtml

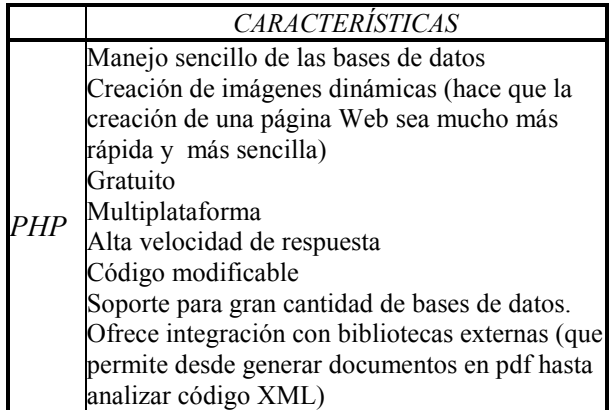

Así llegando a este punto ya tenemos los elementos que habremos de emplear al momento de crear nuestra red de datos y los elementos que se tendrán son los siguientes:

- Estaciones de trabajo con tarjeta de red.
- ❖ Cable UTP CAT 5
- Canaleta
- Topología de estrella
- ❖ Switch
- La tecnología Ethernet

Software para el servidor.

- Sistema operativo Linux
- $\div$  PHP
- MySQL
- ❖ Apache

Software para las estaciones de Trabajo

Windows 2000 Profesional

Análisis de Costos.

Hasta este momento con el análisis que se acaba de realizar de elementos para la red, ya estamos en posición de hacer un análisis de costos del material que se ha elegido como el ideal para nuestro proyecto.

La evaluación de los costos que se realiza es solo para dos equipos más y el equipo de conexión como son: el cable UTP, conectores (plug RJ-45), canaleta, cajas y Switch de 8 puertos

Basándonos en el presupuesto con que cuenta la Facultad de Ciencias Políticas para la compra del equipo restante, que es de \$30'000 nos hemos dado a la tarea de consultar precios de equipos de diferentes marcas. Se ha decidido que los equipos que se adquirirán serían equipos ensamblados, ya que son un poco más baratos que los equipos de marca, y para nuestros propósitos son adecuados.

A continuación se muestra una lista de los productos que resultaron los más adecuados a las necesidades en cuanto a las especificaciones mínimas que deben requerir para la instalación del software que se instalará en los mismos.

**Servidor** 

- ♦ Procesador: Pentium 4 a 2.4GHz
- ♦ Memoria: 256MB
- ♦ Disco Duro: 100Gb
- ♦ CD-ROM: 48x
- ♦ Tarjeta de Red: 10/100
- ♦ Monitor: 15" TRC.
- ♦ Precio: \$7'500

PC

- ◆ Procesador Pentium 4 a 2.0 ghz
- ♦ Memoria: 128Mb
- ♦ Disco duro: 40Gb
- ♦ CD-ROM: 48x
- ♦ Tarjeta de red 10/100
- ♦ Monitor 15" TRC
- ♦ Precio: \$5'000

Switch de 8 puertos 10/100: \$700

Cable UTP

Cable de pvc cat. 5e cable 350MHz 300 m Precio: \$780

Componentes adicionales:

Plug: \$2 c/pieza Caja, placa y jack: \$55 el juego Canaleta: \$68 x 2.5m

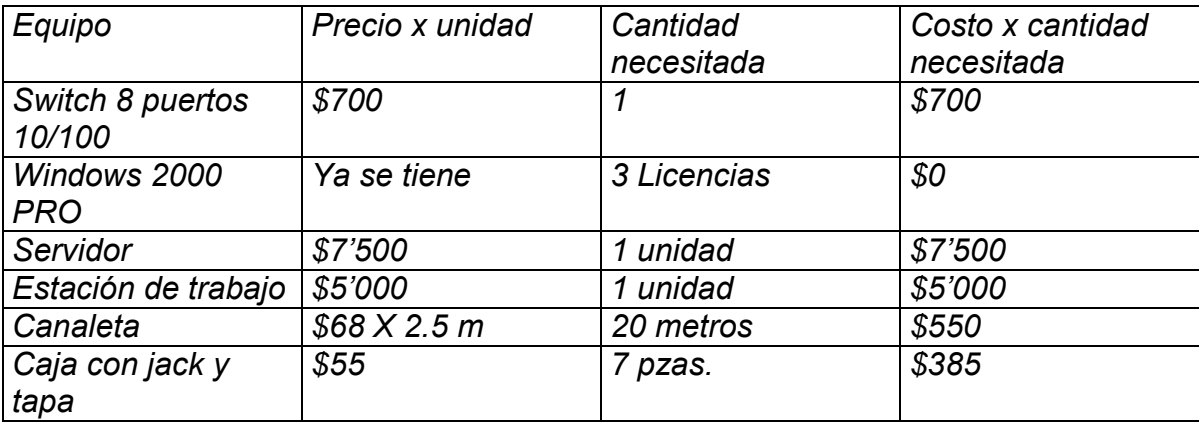

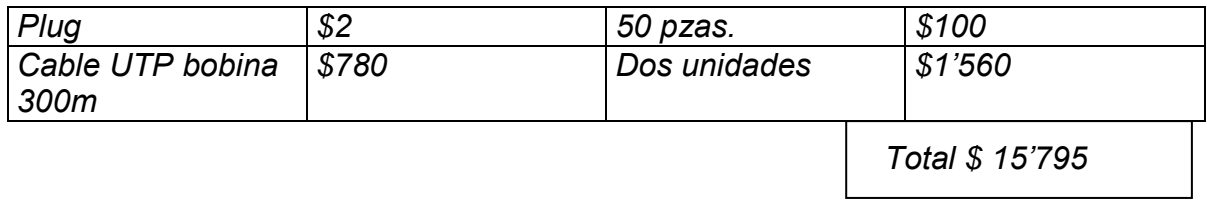

La tabla anterior resume el monto total que se debe gastar en la adquisición

## CAPITULO III DESARROLLO

En este capítulo vamos a detallar el procedimiento que se siguió al instalar el "Laboratorio de apoyos telemáticos para la investigación y la docencia".

## 1 CAPAS FISICA, ENLACE DE DATOS, RED Y TRANSPORTE

La infraestructura técnica para la realización del proyecto la podemos dividir en los siguientes puntos:

- a) Diseño de red de área local.
- b) Configuración de Servidor Web (Este punto se analizará en la capa de aplicación).

### a) Diseño de red de área local.

Como se comentó en el capítulo de Análisis, se necesitan tres equipos para el desarrollo de los materiales y uno más que sirva de servidor de páginas Web, por otro lado también se instalarán 2 nodos más por si en un futuro se tuviera la necesidad de un volumen de desarrollo más grande, se tendrían que instalar otros equipos de desarrollo que les ayudaran a dicho cometido.

El espacio en el que se instalará el Laboratorio tiene dimensiones de 4 x 3 metros

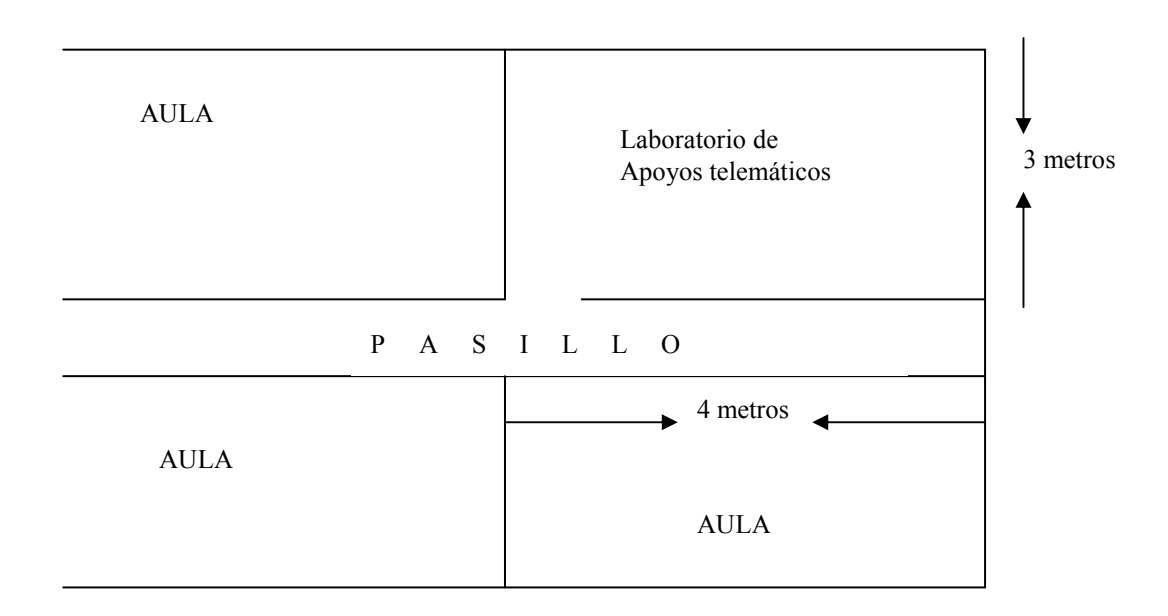

Figura No 3.1 Laboratorio de Desarrollo

En la Facultad de Ciencias Políticas y Sociales de la UNAM, ya se cuenta con la infraestructura de red a través de la cual se puede comunicar con el mundo y en particular este laboratorio tiene dos direcciones IP y se tendrían que

gestionar dos mas para los equipos restantes. Cabe resaltar que la infraestructura de red de la Facultad cuenta con un sistema de cableado estructurado el cual cumple con las normas EIA/TIA, y utiliza cable de par trenzado categoría 5 y los accesorios comunes utilizados en las redes, como puede ser el panel de parcheo, placas de conexión, módulos RJ-45, conectores RJ-45, etc.

Topología.

Se implementa una topología de estrella con centro en el closet de telecomunicaciones y los brazos en los puntos de consolidación donde van conectadas las estaciones de trabajo

#### Cableado.

El cableado de la red está dividido es dos partes: cableado horizontal y de área de trabajo; la primera es el cableado que se tiende desde el closet de telecomunicaciones hasta llegar a los puntos de consolidación; el segundo es el del área de trabajo que conecta a la estación de trabajo al punto de consolidación.

#### Cableado Horizontal

A partir del closet de telecomunicaciones se distribuye el cableado en una sola tirada de cable de Par trenzado categoría 5 por cada servicio, hasta llegar a los módulos RJ-45 propuestos como puntos de consolidación

Cableado Area de Trabajo

A partir de los puntos de consolidación propuestos se hará el tendido de cable de Par trenzado categoría 5 uno por cada servicio hasta llegar a las estaciones de trabajo.

La configuración que se emplea para la implementación del cable que va del closet de telecomunicaciones al punto de consolidación es de la siguiente forma:

En el extremo que se conecta al closet de telecomunicaciones va un conector RJ-45 con la siguiente configuración de acuerdo al código de colores del estándar EIA/TIA 568B Blanco/Naranja **Narania** Blanco/Verde Azul Blanco/Azul Verde Blanco/Café Café

Y el extremo que será el punto de consolidación se usará un conector llamado Jack del tipo hembra con la siguiente configuración:

Café Blanco/Café Azul Blanco/Azul Verde Blanco/Verde **Narania** Blanco/Naranja

A partir del punto de consolidación se utiliza un cable UPT CAT 5 recto que es el que conectará a la PC a la red local, esto se hace uno por cada equipo de cómputo que estará en la red que son cuatro y dos nodos extras para atender necesidades futuras.

Closet de telecomunicaciones.

En una caja de metal en una de las esquinas del laboratorio se instala el Switch de 8 puertos que se adquirió y es aquí donde el cableado de red del laboratorio estará concentrado. Este mismo Switch estará conectado con el closet principal de telecomunicaciones de la red de la facultad de Ciencias Políticas.

Por otro lado, se gestionaron las direcciones IP que se usarán para salir a Internet en este laboratorio. Las direcciones IP que fueron asignadas son las siguientes:

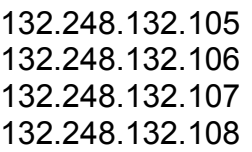

DNS: 132.248.204.1

Conducto de cableado.

La canaleta es el medio que se eligió para conducir el cableado

La canaleta es medida para cortar la longitud requerida, posteriormente de adhiere a la pared con cinta adhesiva y se procede a atornillar la canaleta en puntos separados uno de otro de aproximadamente dos metros,

Puntos de consolidación.

A partir del clóset de telecomunicaciones se distribuye por la canaleta el cableado hacia los puntos de consolidación que se instalarán

El cable se remata en los diferentes puntos de consolidación en módulos RJ-45 montados en placas de conexión

La instalación de los módulos se realiza sobre una placa de conexión montada en una caja de superficie llamada chalupa de PVC que se acopla a la canaleta que se va a instalar para llegar a los puntos de consolidación.

Estaciones de trabajo.

Para la conexión de cada estación de trabajo se utiliza cable UTP CAT 5e desde el closet de telecomunicaciones hasta el nodo o punto de consolidación.

La red queda como se muestra en la figura 3.2

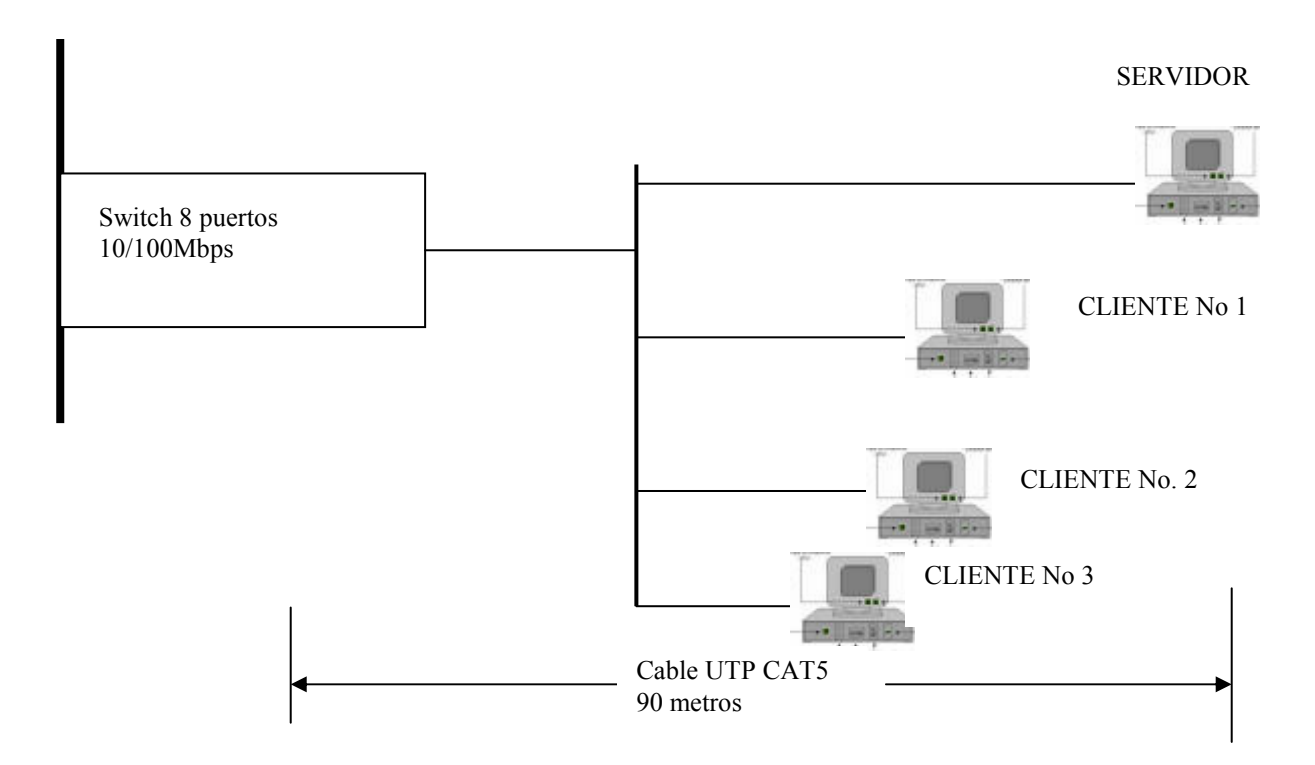

Fig. 3.2 Red de Area Local

# 2 CAPAS DE SESIÓN, PRESENTACIÓN Y APLICACIÓN

En esta sección vamos a configurar la PC que servirá de servidor, instalando el software que en puntos anteriores se decidió que serían los apropiados para el servidor

#### b) Configuración del servidor web.

Para la configuración del servidor de páginas Web, debemos configurar como primer punto, el sistema operativo que es la plataforma sobre la que estarán instaladas las demás aplicaciones que nos ayudarán a este propósito.

Instalación del sistema operativo linux.

Para la instalación del sistema operativo linux el primer punto que hacemos es evaluar los requerimientos de hardware que se requiere para la instalación de dicho sistema operativo, después hay que checar que marca y modelo de tarjeta de red, tarjeta de sonido, mouse, teclado, etc. se tiene ya que al momento de la instalación se requerirá introducir esta información.

En el apéndice A se pueden observar los pasos en el proceso de instalación de este sistema operativo

#### Configuración del manejador de bases de datos.

En la configuración del manejador de bases de datos se siguió el siguiente procedimiento, el cual puede ser consultado en el apéndice B

#### Configuración de Apache y PHP.

En esta configuración se instaló PHP como módulo de Apache, y puede ser consultada en el apéndice C

Administración

Los puntos principales que se deben considerar en la administración de la red son los siguientes:

Seguridad.

Compartición de archivos, dispositivos y aplicaciones Administración de usuarios

Seguridad en el servidor.

El sistema operativo Linux cuenta con las herramientas necesarias para poder restringir las acciones de todos y cada uno de los usuarios dentro de la red; como bien es sabido el administrador por definición dentro de linux es root, el

cual tiene permiso para modificar todas las características del sistema. Se crearon cuentas de administradores, de usuarios, a los que se les otorgaran los permisos a los cuales tendrán derecho como miembros del grupo de trabajo. Evitando con esto que se puedan realizar acciones que dañen la integridad de la organización.

Seguridad en Estaciones de trabajo.

En las estaciones de trabajo la seguridad se torna un poco complicada ya que cualquier usuario que es miembro del grupo de trabajo una vez que esta firmado en la red puede instalar software no autorizado y bajar programas de Internet, los cuales pueden tener código malicioso o incluso virus que pueden dañar al equipo y a la red misma.

Es por eso que será de cabal importancia configurar el firewall para restriñir los puertos para que sea imposible realizar las acciones antes mencionadas, en lo que a Internet se refiere y sobre todo vigilar que las políticas del laboratorio se lleven a cabo al pie de la letra para evitar en lo posible daños en la integridad del sistema.

Administración de usuarios.

Con las herramientas de administración de usuarios de Debian la administración se realizará para satisfacer el esquema de los agrupamientos planteados al inicio del capitulo, ya que con estas se pueden definir a grupos de usuarios, así como integrar a nuevos usuarios a los grupos. Otra característica que hay que resaltar es que cualquier usuario desde Windows podrá cambiar su contraseña en Linux, esto se debe a la configuración de Samba, como nuestra solución se basa en Samba, a continuación se presenta una descripción de este, por otra parte como linux es similar a unix se pueden aprovechar las cualidades de la línea de comandos

#### Samba.

En este laboratorio tenemos 4 equipos con windows y un servidor linux, como nos podemos dar cuenta son dos plataformas completamente diferentes y lo que queremos entre otras cosas es que los clientes de windows puedan usar los servicios de red como son impresoras, archivos, etc. además de que se autentifiquen en el servidor línux cada vez que ingresen en la red, esta labor se dificulta ya que no son compatibles entre sí las plataformas, para poder lograr este objetivo tenemos que usar una aplicación que nos permita la comunicación entre el servidor y las estaciones de trabajo.

La aplicación que usaremos para este propósito es Samba, el cual proporciona a Linux soporte para los protocolos SMB y NETBios (por sus siglas en ingles Network Basic Input/Output System), los cuales permiten que se puedan compartir archivos e impresoras con Windows y permite que los usuarios se autentifiquen en un dominio, el cual se conoce como controlador de dominio

primario PDC, entre otras cosas. Para ello se utilizan dos demonios llamados "smbd" y "nmbd", de ellos el smbd es el que permite compartir recursos en la red.

La configuración de Samba se efectuará mediante el archivo /etc/samba/smb.conf y es aquí donde se escriben los parámetros adecuados que pueden habilitar tanto el servidor de archivos y el controlador de dominio primario PDC (por sus siglas en inglés Primary Domain Controller) y la configuración de éste archivo puede ser de forma manual, solo hay que editar el archivo smb.conf con un editor de texto como puede ser el vi que esta incluido en Linux.

Una vez iniciado samba se ejecuta el comando root# testparm /etc/samba/smb.conf para verificar que la sintaxis es correcta y no hubo ningún error al editar el archivo smb.conf.

Una vez que se ha configurado el archivo smb.conf, se procederá a dar de alta equipos y cuentas de usuario a quienes se les brindará el servicio.

Para los usuarios administrados se necesita un smbpassword definido adicionalmente al passwd de Línux, esto se realiza de forma manual o por medio de un administrador de usuarios los cuales generan ambos usuarios con sus respectivas claves.

La versión actual de samba que podemos encontrar en la red es la 3.5.0

La Instalación y Configuración de Samba puede consultarse en el apéndice D

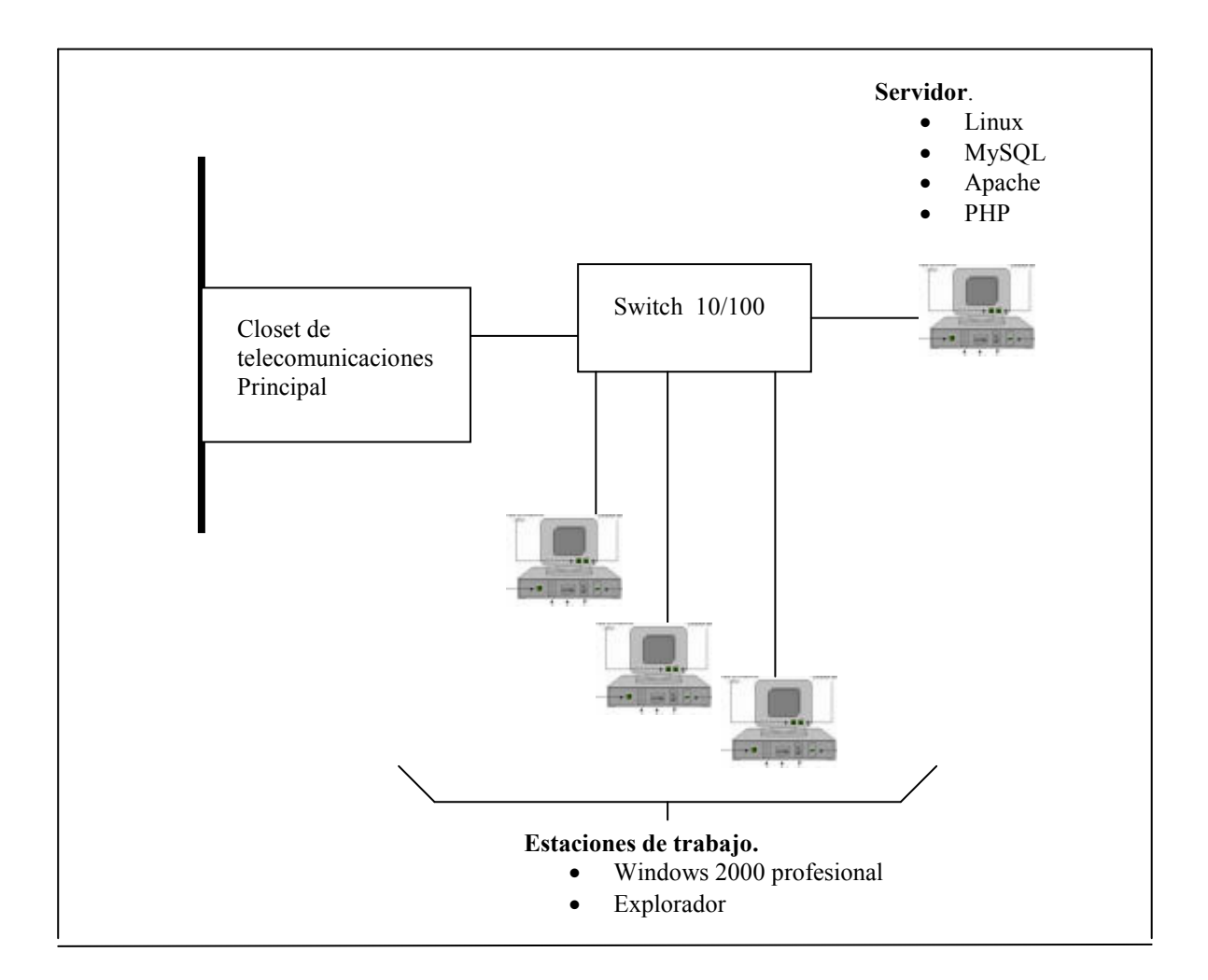

Fig. 3.3 Esquema de Laboratorio de Desarrollo

### **Conclusiones**

Muchas veces cuando, no se tienen los medios económicos suficientes para el desarrollo de un proyecto, como en el caso del "Laboratorio de apoyos telemáticos para la investigación y la docencia", el desarrollador tiene la necesidad de encontrar los medios que le permitan llevar a cabo dicho propósito, buscando las herramientas adecuadas que no rebasen su presupuesto pero que a la vez le brinden las características requeridas para alcanzar los objetivos del proyecto.

Es por eso que podemos decir que una de las limitantes a las que se enfrenta el desarrollador de redes muy a menudo es el aspecto económico, el cual limita que se pueda emplear la tecnología de punta, existente en el mercado.

Atendiendo a la limitante económica, nuestro proyecto tiene la gran ventaja que esta basado en un análisis detallado que se hizo previamente. El realizar el análisis previo a la implementación de la red fue básico, porque el plasmar en él las ventajas y desventajas como pueden ser las características técnicas o por otro lado el costo, nos dio la posibilidad de elegir el elemento adecuado que se ajustara tanto a nuestras necesidades como a nuestro presupuesto, lo que nos dio la posibilidad de brindar una opción competitiva que cumpliera con los objetivos deseados y además a un costo económico.

Así, podemos decir que nuestros objetivos principales de implementar nuestro laboratorio de desarrollo se alcanzaron, ya que todos los objetivos planteados en las primeras páginas de esta tesis, se pudieron lograr, gastando para ello solo un 60 %, aproximadamente del presupuesto que se tenia estimado, ahorrándole, a la institución cierta cantidad de dinero que puede destinar a mejorar otras áreas donde se tengan deficiencias.

Por otro lado, aunque los objetivos se alcanzaron en su totalidad, y no es necesario gastar más en infraestructura, las características de los dispositivos físicos se pueden mejorar si en algún momento se deseara hacer crecer al laboratorio, y si hubiera la necesidad de integrar más equipos ya sea porque haya una gran cantidad de usuarios haciendo peticiones al servidor, o se deseara agregar más nodos a la red.

Por citar sólo un ejemplo donde podemos hacer cambios: en nuestra red hemos usado un switch con velocidad de transmisión máxima de 100 Mbps y tarjetas de red de la misma velocidad, los cuales para nuestros propósitos son adecuados, pero en algún momento cuando sea requerido y para mejora del desempeño de la misma, se podrán sustituir ya que existen esos mismos equipos que están diseñados para transmitir velocidades de 1000 Mbps, pero eso sólo será necesario cuando las necesidades en la red de datos lo requieran, porque seria de gran utilidad, debido a las constantes peticiones que se hacen al servidor de datos, así como el hecho de obtener información de Internet, ya que en muchas ocasiones se tienen que descargar archivos de gran tamaño y con este tipo de dispositivos, estas operaciones se hacen a una velocidad realmente rápida, sin olvidar el enlace que entrega el ISP (Proveedor

de Servicios de Internet), que debe ser un enlace a una velocidad alta que cumpla con las expectativas que en ese momento se esten requiriendo

Por otro lado, tenemos otra ventaja: al estar, planeado e implementado bajo un estándar abierto de interconexión, como es el ISO, tenemos la flexibilidad de cambiar ciertos dispositivos de la red sin que ello implique cambiar la red por completo, es así que cuando se tenga la necesidad de crecer nuestra red, se podrá hacer con el simple hecho de cambiar los dispositivos tales como el switch, las tarjetas de red, las computadoras por otras con procesadores más potentes en capacidad de procesamiento, y el enlace. y así, alcanzar los objetivos que se estén persiguiendo en ese momento.

Basándonos en lo descrito, podemos concluir que este proyecto tiene las siguientes ventajas:

- Funcionalidad
- Economia
- Y que es un sistema abierto

# APENDICES

## APENDICE A

#### Instalación de Debian Linux.

Pasos a seguir durante el proceso de instalación.

- 1) Crear espacio particionable para Debian en el disco duro
- 2) Arrancar el sistema de instalación desde la unidad de CD-ROM
- 3) Configurar el teclado
- 4) Crear y montar particiones Debian
- 5) Señalar al instalador la localización del núcleo y los controladores
- 6) Seleccionar qué controladores de periféricos cargar
- 7) Configurar la interfaz de red
- 8) Iniciar la descarga/instalación/configuración automática del sistema base
- 9) Configurar la carga del arranque de Linux o arranque múltiple
- 10) Arrancar el sistema recién instalado y hacer algunas configuraciones finales
- 11) Instalar tareas y paquetes adicionales

### APENDICE B

#### Instalación del SMBD

El directorio en el que se instalará el manejador de bases de datos es:

/usr/local/pgsql

Primero crear una cuenta que administre la base de datos:

[localhost]\$ su [localhost]\$ /usr/sbin/adduser postgres [localhost]\$ passwd postgres [localhost]\$ exit

Directorios para instalar PostgreSQL

[localhost]\$ su [localhost]\$ mkdir pgsql [localhost]\$ chown postgres:postgres pgsql [localhost]\$ cd /usr/local [localhost]\$ mkdir pgsql [localhost]\$ chown postgres:postgres pgsql [localhost]\$ exit

Compilar e instalar.

[localhost]\$ su postgres [localhost]\$ cd /usr/src/pgsql [localhost]\$ gunzip –c /local/download/postgresql –6.5.x.tar.gz | tar xvf –

[localhost]\$ cd /usr/src/pgsql/ postgresql –6.5.x/src [localhost]\$ ./ configure - -prefix=/usr/local/pgsql --with-tcl --with-perl

[localhost]\$ gmake all > make.log 2>&1 & [localhost]\$ tail –f make.log

[localhost]\$ gmake install >make.install.log 2 >&1 &

[localhost]\$ tail -f make.install.log [localhost]\$ exit

Actualizar la carpeta /etc/ld.so.conf para que el sistema pueda acceder a las librerías necesarias

[localhost]\$ su [localhost]\$ echo /usr/local/pgsql/lib >> /etc/ld.so.conf [localhost]\$ /sbin/ldconfig. [localhost]\$ exit

Tambien se actualiza la carpeta ~/.bash\_profile de la cuenta administradora de la base de datos, de postgres.

[localhost]\$ su postgres

Para ello se edita el archivo ~/ bash\_profile añadiendole las siguientes líneas:

PATH=\$PATH: /usr/local/pgsql/bin MANPATH=\$MANPATH:/usr/local/pgsql/man PGLIB= /usr/local/pgsql/data Export PATH MANPATH PGLIB PGDATA

[localhost]\$ exit para que los cambios surtan efecto.

Al terminar de instalar la base de datos se ha reinicializado y arrancado, para verificar que la instalación fue hecha de forma correcta.

[localhost]\$ su postgres [localhost]\$ initdb [localhost]\$ CD [localhost]\$ nohup postmaster  $-i$  > pgserver.log 2>&1 & [localhost]\$ exit

Privilegios de acceso a la base de datos.

[localhost]\$ su postgres [localhost]\$ psql prueba prueba=> GRANT SELECT ON direcciones prueba=> TO nobody;

 $prueba => \z$ prueba=>  $\mathsf{q}$ 

[localhost]\$ exit

donde prueba es el nombre de la base de datos, creada con anticipación y nobody es el usuario que ejecuta el servidor apache por defecto.

#### APENDICE C

Instalación de Apache y PHP

[localhost]\$ su [localhost]\$ cd /usr/src  $[localhost]$  gunzip -c /local/download/ apache 1.3.x.tar.gz | tar xvf -

 $[localhost]$  gunzip -c /local/download/php-3.0.x.tar.gz | tar xvf -

 $[localhost]$  cd apache  $1.3.x$ [localhost]\$ ./configure --prefix=/usr/local/apache [localhost]\$ CD../php-3.0.x [localhost]\$ ./configure --with-pgsql=/usr/local/pgsql

> $-$ with-apache= $1.7$ apache $-1.3.$ x –enable-track-vars --enable-sysvsem –enable-sysvshm --enable-url-includes

[localhost]\$ make [localhost]\$ make install  $[localhost]$  cd  $.$  / apache 1.3.x [localhost]\$ ./configure --prefix=/usr/local/apache --activate-module=src/modules/php3/libphp3.a

[localhost]\$ make [localhost]\$make install [localhost]\$ cd ../php-3.0x [localhost]\$ cp php3.ini-dist /usr/local/lib/php3.ini [localhost]\$ exit

Ya tenemos apache instalado y PHP como modulo del mismo. Ahora tenemos que hacer unos cuantos ajustes en la configuración para que todo funcione. Tenemos que editar el fichero /usr/local/apache/conf/httpd.conf y añadirle lo siguiente

Addtype application/x-httpd-php3 .php DirectoryIndex index.html index.php

Estas dos líneas son las únicas necesarias para que apache sepa que hacer con un fichero que contenga código php.

Existen otras opciones que se deben actualizar en nuestro archivo.

/usr/local/apache/conf/httpd.conf para terminar de configurar apache, por ejemplo: ServerName, DocumentRoot, directivas \"Directory\", etc., Los comentarios incluidos en este fichero son autoexplicativos y no se debe tener ningún problema para ajustar la configuración al sistema.

Para arrancar apache [localhost]\$ su [localhost]\$ /usr/local/apache/bien/httpd -f /usr/local/apache/conf/httpd.conf [localhost]\$ exit

Ya tenemos apache instalado y PHP como modulo del mismo. Ahora tenemos que hacer unos cuantos ajustes en la configuración para que todo funcione. Tenemos que editar el fichero /usr/local/apache/conf/httpd.conf y añadirle lo siguiente

Addtype application/x-httpd-php3 .php DirectoryIndex index.html index.php

Estas dos líneas son las únicas necesarias para que apache sepa que hacer con un fichero que contenga código php.

Existen otras opciones que se deben actualizar en nuestro archivo.

/usr/local/apache/conf/httpd.conf para terminar de configurar apache, por ejemplo: ServerName, DocumentRoot, directivas \"Directory\", etc., Los comentarios incluidos en este fichero son autoexplicativos y no se debe tener ningún problema para ajustar la configuración al sistema.

Para arrancar apache [localhost]\$ su [localhost]\$ /usr/local/apache/bien/httpd -f /usr/local/apache/conf/httpd.conf [localhost]\$ exit

#### APENDICE D

#### Instalación y configuración de Samba

Para la instalación de Samba una vez que tenemos en nuestro equipo el archivo ejecutable nos logueamos como Root y se ejecuta el siguiente comando:

p90:~# apt-get install samba

Después de que se instaló Samba se configuró el archivo smb.conf

Algunos datos de la estructura de nuestra red que se necesitan saber para la configuración del servidor y las estaciones de trabajo en SAMBA son:

Nombre NetBIOS Servidor Samba Linux: PDC01 Nombre de dominio: DOM01 El servidor PDC01, actúa como servidor WINS Los archivos de configuración de Samba (smb.conf, smbpasswd) residen en /etc/ Nombre NetBIOS de las máquinas cliente Windows: CLIENTE01, CLIENTE02, CLIENTE03, CLIENTE04 Habrá 3 usuarios que podrán iniciar sesión desde las máquinas Windows.

Configuración de smb.conf.

El archivo principal de configuración de Samba es el smb.conf, este reside en el directorio /etc/samba/, el cual se editó de la siguiente manera:

vi /etc/samba/smb.conf

```
[global]
netbios name =PDC01 
workgroup = DOM01 
server string = Servidor del dominio DOM01 
security =user 
encrypt passwords = yes 
smb passwd file = /etc/smbpasswd 
domain master = yes 
domain admin group = @adm 
domain logons =yes 
logon script = logon.bat 
logon path =\\%L\profiles\%U
wins support = yes
case sensitive = no 
preserve case = yes 
default case = yes 
time server = yes 
[netlogon]
```

```
comment=scripts de inicio, politicas, etc. 
path = /home/netlogon 
read only = vespublic = no 
browseable = no 
locking = no 
[profiles]
comment = directorios de perfiles 
path = /home/profiles 
browseable = no 
writeable = yes 
public = no 
create mask = 0600 
directory mask = 0700 
[home] 
comment = directorios personales 
path = /home/%U 
browseable = no 
writeable = yes 
public = no 
create mask = 0600 
directory mask = 0700 
[public]
comment = directorio publico 
path =/home/public 
browseable = no 
writeable = yes 
public = no 
create mask = 0644directory mask = 0755
```
Grabamos el archivo y comprobamos que la configuración no tenga errores tecleando el siguiente comando: root# testparm /etc/samba/smb.conf

Si tuviera algún error de sintaxis enviaría un mensaje informando de dicho error.

Configuración de equipos y cuentas.

Cuando un cliente Windows desea acceder a un recurso Samba, el archivo de claves que se utiliza para autentificar es /etc/smbpasswd. Los usuarios tienen que estar identificados en los directorios /etc/passwd y en /etc/smbpasswd y en ambos directorios deben tener la misma clave.

Una vez configurado el archivo smb.conf procedemos a dar de alta a los equipos y crearemos las cuentas de los usuarios que usaran el laboratorio de desarrollo.

Creación de las cuentas de máquina para los equipos, en los directorios antes mencionados

Primero se crea un grupo al que pertenecerán todos los equipos que estén conectados a la red con lo siguiente:

Addgroup MAQUINAS

Donde MAQUINAS es el grupo común para todos los equipos

A continuación damos de alta las máquinas en el archivo passwd

- adduser -g MAQUINAS -c "nombreEquipo1" -d /dev/null -s /bin/false nombreEquipo1\$
- adduser -g MAQUINAS -c "nombreEquipo2" -d /dev/null -s /bin/false nombreEquipo2\$
- adduser -g MAQUINAS -c "nombreEquipo3" -d /dev/null -s /bin/false nombreEquipo3\$

Con esto damos de alta a los equipos en el archivo smbpassw

- smbpasswd -a -m nombreEquipo1\$
- smbpasswd -a -m nombreEquipo2\$
- smbpasswd -a -m nombreEquipo3\$

Creación de cuentas de usuario.

Damos de alta a los usuarios en el archivo passwd

- adduser -s /bin/false Maria
- adduser -s /bin/false Jesús
- adduser -s /bin/false José

Los paths de los directorios home creados por el comando adduser (/home/María/, /home/Jesús/, /home/José/)

con estas instrucciones damos de alta a los usuarios en el archivo smbpasswd

- smbpasswd -a María
- smbpasswd -a Jesús
- smbpasswd -a José

Para iniciar el servicio usaremos el comando:

• /etc/rc.d/init.d/samba.start

Recordemos que en el archivo /etc/smb.conf tenemos los siguientes datos

Workgroup= DOM1 domain logons=yes domain master=yes

En el equipo Windows debemos entrar como administrador y en Panel de control/Red/ configurar DOM01 como dominio de red.

Configuración de Windows.

Con el usuario Administrador de Windows se hace lo siguiente:

-Crear el archivo /etc/samba/netlogon/samba.bat.

net use g:\\DOM01\grupo/yes net use i:\\DOM01\tmp/yes net use r:\\DOM01\red/yes exit

Así cuando cualquier usuario se conecte a la red se ejecutará el script Samba.bat y monta las unidades Samba

Para configurar un equipo cliente se realiza el siguiente proceso:

En el icono de red damos clic con botón secundario y elegimos propiedades, seleccionamos la pestaña:

Identificación: asignar nombre de la PC el cual esta en Samba En protocolos TCP/IP propiedades asignar la IP que corresponde al nombre de la PC, la máscara de red es 255.255.255.0 y el gateway es 132.248.132.1 En dirección WINS, activar la casilla "Activar la búsqueda de Imhosts" Reiniciar Windows. Abrir una sesión DOS ejecutar ipconfig y verificar que el nombre, IP, mascara de red y dirección del Gateway sean correctos.

Configuración de impresora.

Para configurar impresoras en Linux se utiliza el programa printtool. Para compartir la impresora con máquinas Windows en el fichero /etc/smb.conf añadimos:

En la sección [global]

Load printers= yes Printcap name =/etc/printcap Printcap name =lpstat Printing= bsd Y como recurso compartido:

#IMPHP es el nombre que se le asigna a la impresora

[IMPHP]

comment="Impresora Linux IMPHP" print command= /usr/bin/lpr –P %p %s lpq command = /usr/bin/lpq –P %p lprm command = /usr/bin/lprm –P %p %j public=yes Printable=yes Writable=yes Read only=yes Path=/tmp

# GLOSARIO

# A

ANSI

American National Standards Institute

Apache

Servidor HTTP de dominio público el cual está basado en el sistema operativo Linux. Fue desarrollado en 1995 y actualmente es uno de los servidores HTTP más utilizados en la red.

### ASCII

American Standard Code for Informatión Interchange. Estándar para la representación en computadoras de caracteres latinos en mayúscula y minúscula, número y signos de puntación. Existen 128 códigos ASCII estándar que se representan mediante un código binario de 7 dígitos. Los 128 códigos restantes se emplean de manera diferente en la mayoría de las computadoras

#### Atenuación

Debilitamiento de una señal en función de su paso por el cable.

#### ATM

Asynchronous Transfer Mode. Modo de Transferencia Asíncrono, central de hardware rápido e inteligente que brinda soporte para tráfico de voz, datos, imágenes y video. Combina el uso eficiente del ancho de banda que se obtiene con la conmutación de paquetes con el retardo mínimo que se logra con la conmutación de circuitos.

#### R.

Baudio

Se suele utilizar como sinónimo de bits por segundo.

#### Binario

Sistema matemático de base dos o números compuestos por secuencias de ceros y unos. Dado que éstos pueden representarse con facilidad mediante dos niveles de voltaje en un dispositivo electrónico, el uso del sistema numérico binario está ampliamente difundido en la computación digital.

#### Bit

Número de base dos de un solo dígito (es decir, cero o uno). La unidad más pequeña de datos computarizados

#### Byte

Conjunto de ocho bits que se utiliza, por ejemplo, para representar un carácter

# $\overline{C}$

# CSMA/CD

Acceso Múltiple por detección de portadora/detección de colisión. Método de acceso a las redes Ethernet y 802.3.

# $\mathsf{D}$

Daemon

Aplicación UNIX la cual está permanentemente en estado de alerta en un servidor Internet con el fin de realizar determinadas tareas como, por ejemplo, enviar un mensaje de correo electrónico o servir una página web.

## DBMS

Sistema manejador de base de datos

### Difusión

Tipo de comunicación en que todo posible receptor es alcanzado por una sola transmisión.

### DNS

Domain Name System. Sistema de nombre de dominio. Servidores automáticos utilizados en el Web cuya tares es convertir nombres fáciles de entender (como www.mercadeoelectronico.com) a números IP (como 147.523.52.26).

### DOS

Disk Operating System. Sistema Operativo de Disco. El sistema operativo más popular en las computadoras IBM compatibles.

## E

## EIA

Electronic Industries Association. Asociación de Industrias Electrónicas.

#### Encriptación

Procedimiento mediante el cual se hace ilegible un mensaje para evitar que lo lean personas no autorizadas

#### Ethernet

Estándar para la conexión de computadoras en una Intranet

## F

FDDI

Fiber Distributed Data Interface. Estándar para la conexión de computadoras con clases de fibra óptica a una velocidad de 100 Mbits.

#### Fibra óptica

Medio físico que transporta los datos en forma de rayos luminosos.

## FTP

File Transfer Protocol. Protocolo de Transferencia de Archivos ,protocolo de Internet que se utiliza para mover archivos de un sitio de Internet a otro. Los servidores públicos de FTP permiten la carga y descarga de archivos. Así se crean repositorios de tipo público.

## G

**Gigabyte** 

1024 Megabytes, pero en ocasiones se emplea la cifra de 1000 Megabytes, que facilita los cálculos

## H

# HardWare

Concerniente a todo lo que es físico: unidad central, monitor, teclado, cables, circuitos electrónicos, etc.

## **HTML**

Hypertext Markup Language. Lenguaje que se emplea para desarrollar documentos para la World Wide Web.

## **HTTP**

Hypertext Transport Protocol. Protocolo de Transporte de Hipertexto, protocolo que se utiliza para transportar archivos de un servidor web a un navegador.

# I

IEEE

(Instituto de ingenieros en electricidad y electrónica). Organismo estadounidense que define todos los estándares de redes locales y metropolitanas.

## Internet

Red informática para negocios y entretenimiento basada en el protocolo TPC/IP, gracias a cuya difusión el resto de las redes informáticas ha perdido relevancia

## IP

Internet Protocol. Protocolo de Internet, conjunto de protocolos que constituyen el basamento de Internet y que permiten la comunicación entre computadoras

# ISO

Organización internacional para la estandarización. Organismo responsable de la estandarización de las tecnologías de redes locales.

K Kilobyte 1024 bytes, en ocasiones, 1000 bytes

## L

LAN

Local Area Network. Red informática limitada a una ubicación en particular.

# $\sqcup$  C

Logical Link Control. Control de Enlace Lógico. El subnivel LLC constituye el nivel superior del nivel de enlace y es común para los diferentes métodos de acceso al medio.

M MAC Control de Acceso al Medio

Megabyte 1024 Kilobytes, en ocasiones 1000 Kilobytes

N **NETBios** Network Basic Input/Output System

NIC

Network Interconection Card. Tarjeta de Interconexión de Red.

Nodo

Cualquier dispositivo que forme parte o que utilice los servicios de una red de telecomunicaciones.

Nombre de usuario

Nombre de la cuenta mediante la que se accede a un sistema

Nombre de Dominio

Nombre de una computadora conectada a Internet. El nombre de dominio se emplea para formar un URL

# O

OSI

Open System Interconnection. Interconexión de Sistemas Abiertos para la estandarización internacional de los protocolos de comunicación, el cual surge como necesidad de intercambiar información entre sistemas heterogéneos y entre sistemas cuyas tecnologías son muy diferentes entre sí.

P

Paquete

Menor unidad de transmisión de datos por Internet. Los datos se dividen en paquetes, se envían por la red y luego se envuelven a ensamblar en el punto de destino.

PC

Personal Computer. Computadora Personal

Perl

Potente lenguaje de scripting que a menudo se utiliza para escribir scripts CGI.

PDC

Primary Domain Controller. Controlador Primario de Dominio

Protocolo

Reglas que determinan cómo deben interactuar las computadoras y las aplicaciones.

## Puerto

Interfaz para acceder a los servicios disponibles en un switch, hub o router.

R

## RAM

Random Access Memory. Memoria que se utiliza para ejecutar aplicaciones y guardar documentos mientras se trabaja con ellos.

### Red

Conexión entre dos o más computadoras que se realiza con el fin de compartir recursos.

## RISC

Reduced Instructions Set Computer

## RJ-45

(Registered Jack). Conector que se utiliza en el cableado de par trenzado. Una toma RJ-45 un poco mas larga que una toma telefónica

#### S

## Servidor

Computadora de gran capacidad enlazada a la red local y que ofrece uno o varios servicios a los usuarios como son: almacenamiento de archivos, impresión de documentos, etc. Las computadoras cliente de la red se comunican con el programa servidor, por medio del software cliente correspondiente

## Servidor Web

Computadora dedicada a gestionar el uso de la red por otras computadoras llamadas clientes la cual contiene archivos y recursos que pueden ser accedidos desde otras computadoras o terminales.

## Sistema operativo

Programa especial el cual se carga en un ordenador tras ser encendido y cuya función es gestionar los demás programas, o aplicaciones, que se ejecutarán en dicho ordenador, como, por ejemplo, un procesador de texto o una hoja de cálculo, o la impresión de un texto en una impresora o una conexión a Internet.

## **SNMP**

Simple Mail Transfer Protocol. Protocolo de Transferencia Simple de Correo. Es el protocolo usado para transportar el correo a través de Internet

### **Software**

Conjunto de programas, documentos, procesamientos y rutinas asociadas con la operación de un sistema de computadoras, es decir, la parte intangible o lógica de una computadora.

### T

## **TCP**

Transmission Control Protocol. Protocolo de Control de Transmisión. Uno de los protocolos más usados en Internet. Es un protocolo de la capa de transporte

#### **Telnet**

Tele Network. Tele Red. Conexión a un Host en la que el ordenador cliente emula una terminal de manera que se configura como terminal virtual del ordenador servidor.

### TIA

Telecomunications Industry Association. Asociación de Industrias de Telecomunicaciones.

### Token ring

Red local en anillo sobre la cual circula una señal. Desarrollada por IBM y funciona a 4 o 16 Mbps. La norma 802.5 es la versión estándar de este tipo de red.

#### **TSB**

Telecomunications System Bulletin, Boletín de Sistemas de Telecomunicaciones.

#### $\cup$

## UCP

Unidad Central de Procesamiento. El chip principal de toda computadora, que se utiliza para correr el sistema operativo y el software de aplicaciones

## UDP

User Datagram Protocol. Protocolo de Datagrama de Usuario. Protocolo abierto en el que el usuario (programador) define su propio tipo de paquete.

#### URL

Uniform Resource Locator. Localizador uniforme de recursos. Denominación que no solo representa una dirección de Internet sino que apunta aun recurso concreto dentro de esa dirección.

## USB

Universal Serial Bus. Bus serie Universal. Interfaz de tipo serie que permite conectar hasta 127 dispositivos. Proporciona potencia para esos dispositivos y permite agregar y quitar más dispositivos sin necesidad de reiniciar la computadora.

#### W

### WAN

Wide Area Network. Red de área amplia, constituye un sistema de comunicación que interconecta sistemas de computadoras geográficamente remotos. Enlaza las computadoras situadas fuera de las propiedades de una organización (edificios o campus) y atraviesa áreas públicas que están reguladas por autoridades locales, nacionales e internacionales.

#### Web

La sección de Internet a la que se puede acceder mediante un navegador web. La Web no es toda la red de Internet, sino un subconjunto de la misma.

#### **Windows**

Pseudo sistema operativo. Más bien se trata de un entorno gráfico con algunas capacidades multitarea
## REFERENCIAS

## Consultas Bibliográficas

St-Pierre Armand y Stéphanos William. (1996), Redes Locales e Internet, California, USA, Ed. trillas.

Goldberger, Ricardo D. (2001), Windows XP, Argentina, Ed. Prentice Hall.

Scott Marcus, J(2000). Designing Wide Area Networks and Internetworks, California, USA, Ed. Prentice Hall

Tanenbaum, Andrew S. (1995). Redes de Ordenadores, España, Ed. Prentice Hall

Madron, Thomas W. (1999). Redes de Area Local, Argentina, Ed. Trillas

Nielsen, John (2004). Manual de Redes de Cisco, California, USA Ed. Prentice Hall

Parker, Timothy (1995). Aprendiendo TCP/IP en 14 Días, California, E.U. Ed. Prentice Hall.

## Páginas Web Activas

Zamborlini, Mariano. (2002) Redes de Computadoras, sitio web de Monografias.com. http:\\www.monografias.com [Consulta Abril 2005]

Castellanos Leyva, Alina(2002), El Servidor Web Apache en Linux, sitio Web oficial de Linux, Cuba. http://www.linux.cu/manual/avanzado-html/node87.html [Consulta enero 2005].

Pérez Del Valle, José Carlos (1994) Introducción a las Redes, sitio Web de Arxanet, España, http://fmc.axarnet.es/redes/indice.htm [Consulta Enero 2005].

Juárez López, Jorge (1993), Tutorial de Teleproceso, sitio Web Tutoriales, http://www.itlp.edu.mx/publica/tutoriales/telepro/portada.htm [Consulta Febrero 2005].

Martínez González, Josefina (1994), Técnicas de Transmisión, sitio Web de Universidad de Cantabria. http://www.tlmat.unican.es/inteca/inteca/users/aeg/ryst/Cap2Red/index.html [Consulta Marzo 2005].

Moreno Hernández, Luciano (1995), Tipos de redes, sitio Web de HTMLWEB, http://www.htmlweb.net/redes/topologia/topologia\_1.html [Consulta Diciembre del 2004]

Collier Brown, David. (2003) Using Samba 2ª Ediciòn, sitio Web oficial de Samba, U.S.A., http:\\www.samba.org [Consulta Diciembre 2004].

Castro Martínez, Rosa María. (2002) Instalando Samba en Unix, sitio Web oficial de TLDP, http://es.tldp.org/Manuales-LuCAS/USANDO-SAMBA/usandosamba-html/node1.html, [Consulta Enero 2005].

Leyva, Carlos. (2000) Características de Sistemas Operativos, sitio Web oficial de Microsoft, México, http:\\www.microsoft.com.mx [Consulta Enero 2005].

Perens, Bruce. (2002) Instalación de Debian, sitio Web de Debian Organization, U.S.A, http://www.debian.org/releases/stable/i386/ch-welcome.es.html [Consulta Diciembre del 2005].

Castillo De la Concha, Laura. (2001), Servidor Informático, sitio Web de Wikipedia Enciclopedia, México, http://es.wikipedia.org/wiki/Wikipedia:Consultas [Consulta Febrero del 2005].

Arriaga López, Refugio. (2004) Sistemas Operativos, sitio Web del Instituto tecnológico de Veracruz, México, http://www.itver.edu.mx/so1/Hist.html [Consultas Noviembre 2004].

Pizarro Reig, Beatriz. (2000) Comunicación Informática en Escuelas de Difícil Acceso Geográfico, sitio Web del Instituto San Bernardo de Claraval, Argentina, http://www.salvador.edu.ar/vrid/publicaciones/revista/zulliger.htm [Consulta Abril 2005].

Herrera Sánchez, María del Carmen. (2004), Historia de la FCPyS de la UNAM, sitio Web de la FCPyS, Universidad Nacional Autónoma de México, http://www.politicas.unam.mx [Consulta Abril 2005].

Carrillo, Lucia Patricia. (2004),PAPIME, sitio Web de la FCPyS, Universidad Nacional Autónoma de México,

http://dgapa.unam.mx

[Consulta Abril 2005].

Carrillo, Lucia Patricia. (2004), Telemàtica para la investigación y la docencia,

sitio Web de la FCPyS, Universidad Nacional Autónoma de México,

http://telematica.politicas.unam.mx

[Consulta Abril 2005].

Martinez, Eduardo Antonio. (2003), Glosario de terminos Informàticos, sitio Web de panacom, http://glosario.panamacom.com/?id\_c=14 [Consulta Marzo 2005]

Perez, Martha Lucia, (2003). Redes de Ordenadores, sitio Web de Universidad de Jaen, España, http://www4.ujaen.es/~fmata/temas\_ig/TEMA7.pdf [Consulta diciembre del 2004]